# *R-WF 120p.2/380*

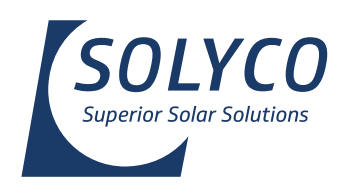

Solarmodul für höchste Ansprüche.

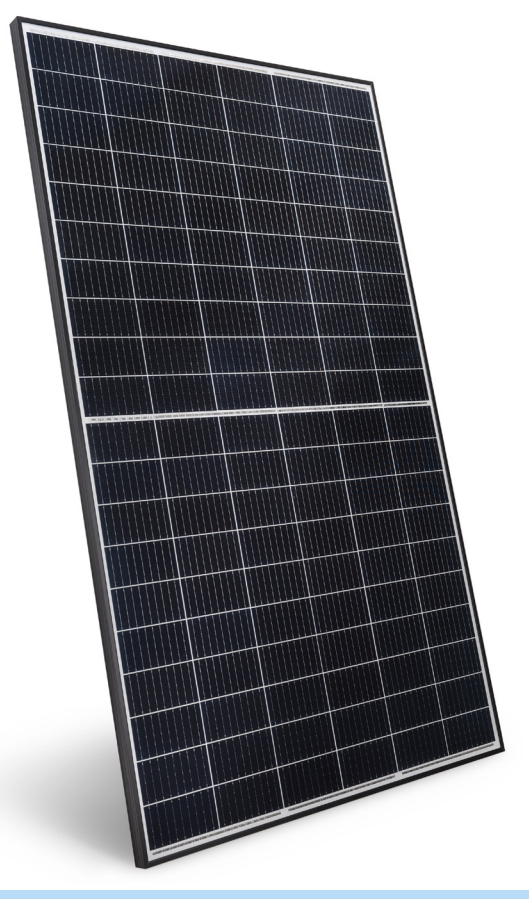

### *Garantie*

- 15 (25<sup>\*</sup>) Jahre Produktgarantie
- 25 Jahre lineare Leistungszusage
- Garantierte Plustoleranz

\*bei Anlagenregistrierung

### *Zertifizierungen*

- IEC 61215:2016 (Modul-Zuverlässigkeit)
- IEC 61730:2016 (Modul-Sicherheit)
- IEC TS 62804-1:2015 (PID-Beständigkeit)
- IEC 61701:2020 (Salznebel-Beständigkeit)

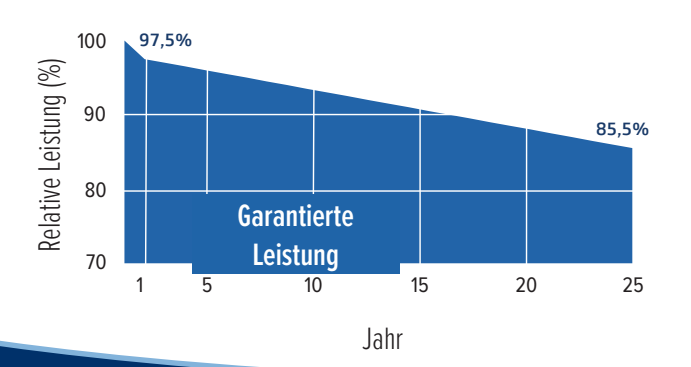

### *Sicherheit*

*Elektrische Sicherheit und mechanische Robustheit bei allen Witterungsbedingungen sind wichtige Aspekte bei der Auswahl des richtigen Solarmoduls.* 

**Elektrische Sicherheit** – Das R-WF ist für eine Systemspannung bis 1.500V zugelassen. Für höchste elektrische Sicherheit ist es mit voll vergossenen Anschlussdosen der Schutzart IP68 und original STÄUBLI MC4-Evo 2-Steckern ausgerüstet.

**Widerstandsfähig** – Das speziell gehärtete Glas ist beständig gegen härteste Wetterbedingungen. Das Modul ist zertifiziert für Beständigkeit gegen salzhaltige Luft (Klasse 5) und ist somit für den Einsatz in Küstennähe zugelassen.

### *Zuverlässigkeit*

*Eine Solaranlage ist ein langlebiges Investitionsgut. Die Beständigkeit der Module ist somit ein zentrales Qualitätskriterium.*

**Zertifizierte Produktionsstätten** – Alle SOLYCO Solarmodule werden in modernsten, hochautomatisierten Fabriken bei höchsten Fertigungsstandards produziert, um eine gleichbleibende Qualität zu gewährleisten.

### *Performance*

*Eine hohe Stromproduktion bei allen Betriebsbedingungen bildet - neben der Langlebigkeit - die Basis für die Wirtschaftlichkeit der Solaranlage.* 

**Hoher spezifischer Ertrag** – Hohe Leistungsausbeute auch bei ungünstigen Witterungsbedingungen - durch ein hervorragendes Schwachlichtverhalten und einen guten Temperaturkoeffizienten.

**Hocheffiziente Solarzellen** – Moderne Halbzellentechnologie mit Multi-Busbar-Verschaltung bildet die Grundlage für die überragende Performance unserer Module. Die Halbzellen-Verschaltung minimiert interne Leistungsverluste und das Risiko von Hot-Spots bei Teilverschattung.

**3x PID-stabil** – Das Modul ist zertifiziert gegen die Potenzial-induzierte Degradation (PID). Der Prüfzyklus nach IEC TS 62804-1:2015 wurde sogar 3 Mal durchlaufen (288h bei T=85°C und RH von 85%) und belegt die Spitzenleistung des R-WF über einen langen Zeitraum.

SOLYCO Solar AG Baseler Straße 60 12205 Berlin, Deutschland

T: +49 30 403 619 42 M: info@solyco.com W: www.solyco.com

# *R-WF 120p.2/380*

Modul mit weißer Rückseitenfolie und schwarzem Rahmen.

# Technische Daten

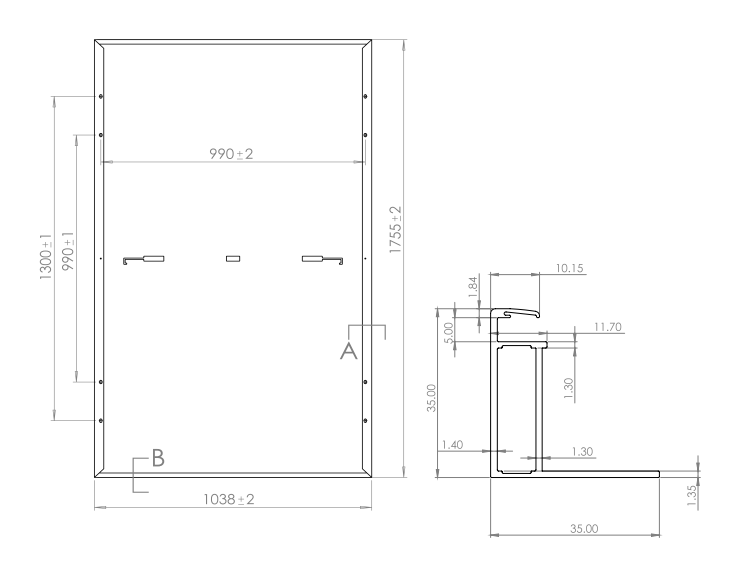

#### **Anschluss- und Betriebsbedingungen**

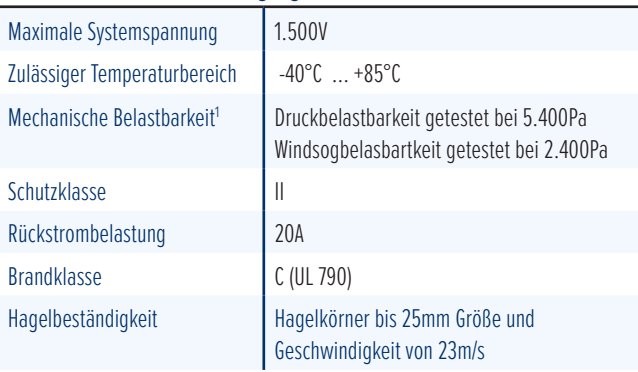

1 Spezifizierte Drucklastbeständigkeit: 3.600Pa und Soglastbeständigkeit: 1.600 Pa

#### **Temperaturverhalten**

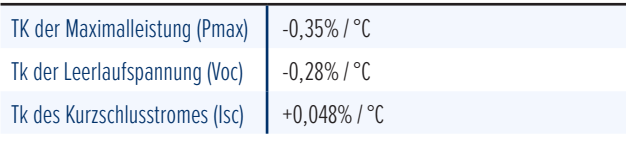

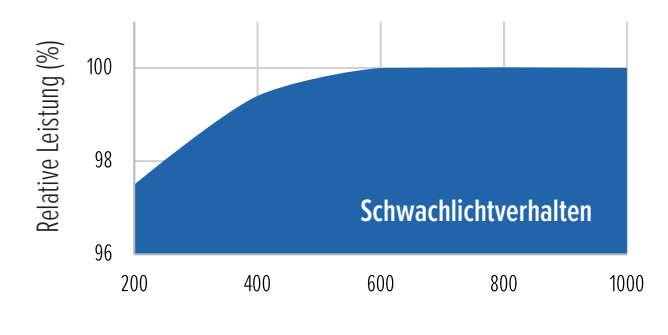

Dieses Datenblatt entspricht den Vorgaben der DIN EN 50380 Entwickelt und designt in Deutschland

#### **Allgemeiner Produktaufbau**

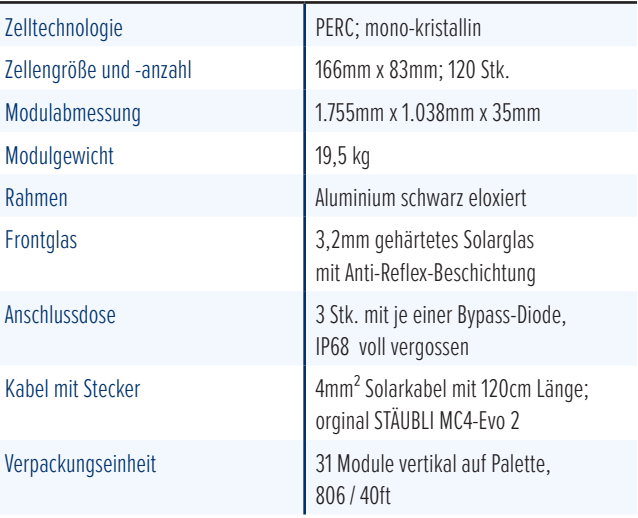

#### **Elektrische Daten (STC)**

Nenndaten bei Standard-Testbedingungen (STC): Einstrahlung 1.000W/m2; Spektrum AM 1.5; Modultemperatur 25°C; Sortierung nach Pmax 0 bis +5W

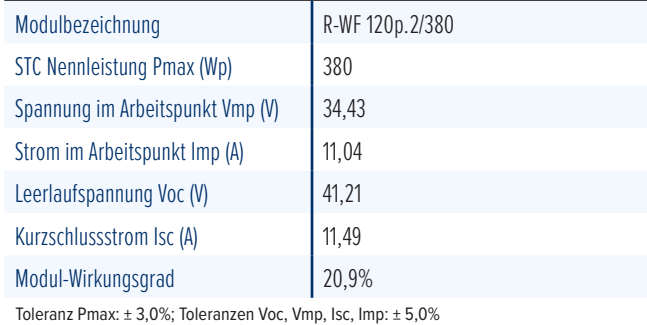

#### **Elektrische Daten (NMOT)**

CEL

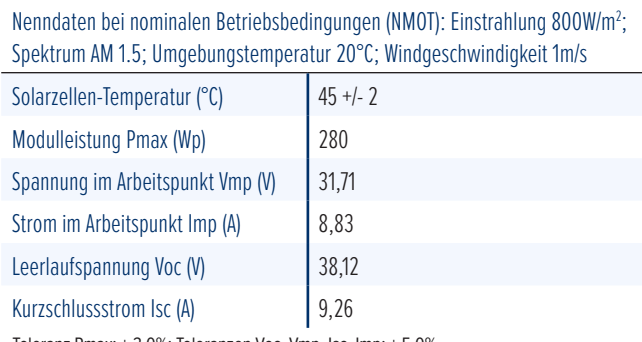

Toleranz Pmax: ± 3,0%; Toleranzen Voc, Vmp, Isc, Imp: ± 5,0%

take

an easy w DE 63944028

f o r

# *www.solyco.com Superior Solar Solutions*

wav

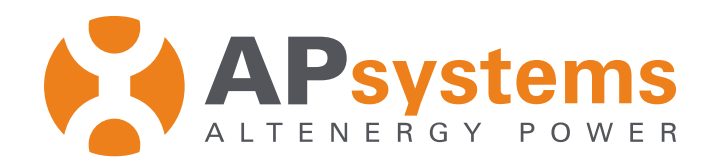

# Branchenführer für **Mikrowechselrichter - Solartechnologie**

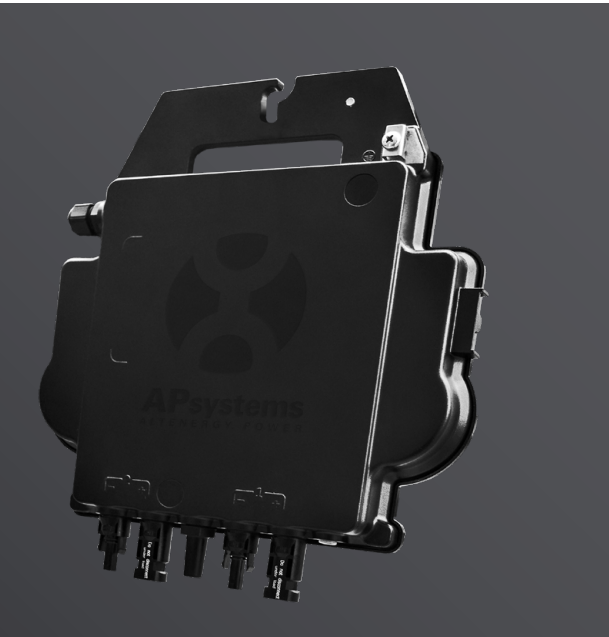

# **DS3 Der leistungsstärkste Dual Microwechselrichter**

- Ein Microwechselrichter kann 2 Panels bedienen
- Maximale dauerhafte Ausgangsleistung 600VA, 730VA oder 880VA
- Zwei Eingangskanäle mit unabhängigen MPPT
- Reactive Power Control
- Maximale Zuverlässigkeit, IP67
- Verschlüsselte Zigbee Communication
- VDE Relais Integriert

### **PRODUKTMERKMALE**

**Die dritte Generation der Dual-Mikro-Wechselrichter von APsystems erreicht beispiellose Ausgangsleistungen von 600VA, 730 VA oder 880 VA, um sich an die heutigen größeren Leistungsmodule anzupassen. Mit 2 unabhängigen MPPT, verschlüsselten Zigbee-Signalen profitieren DS3S, DS3L und DS3 von einer völlig neuen Architektur und sind vollständig abwärtskompatibel mit den QS1- und YC600-Mikrowechselrichtern.**

Das innovative und kompakte Design macht das Produkt leichter und maximiert die Stromproduktion. Die Komponenten sind mit Silikon vergossen, um die Belastung der Elektronik zu reduzieren, die Wärmeableitung zu erleichtern, und die Wasserdichtigkeit zu verbessern. Strenge Testmethoden, einschließlich beschleunigter Lebensdauertests, gewährleisten eine maximale Zuverlässigkeit des Systems zu. Ein 24/7-Energiezugang über Apps oder ein webbasiertes Portal erleichtert die Ferndiagnose und -wartung.

Die neue DS3-Serie interagiert mit Stromnetzen durch eine Funktion, die als RPC (Reactive Power Control) bezeichnet wird, um Photovoltaik-Leistungsspitzen im Netz besser zu verwalten. Mit einer Leistung und einem Wirkungsgrad von 97%, einer einzigartigen Integration mit 20% weniger Komponenten, setzen APsystems DS3S, DS3L & DS3 neue Maßstäbe für private und gewerbliche PV.

### **VERDRAHTUNGSSCHEMA**

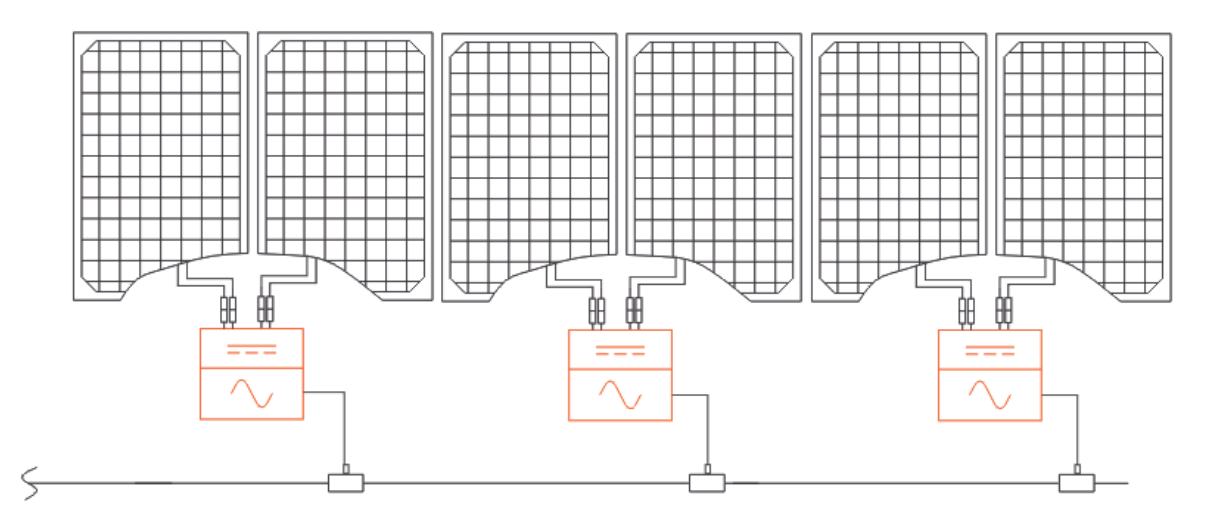

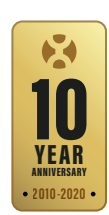

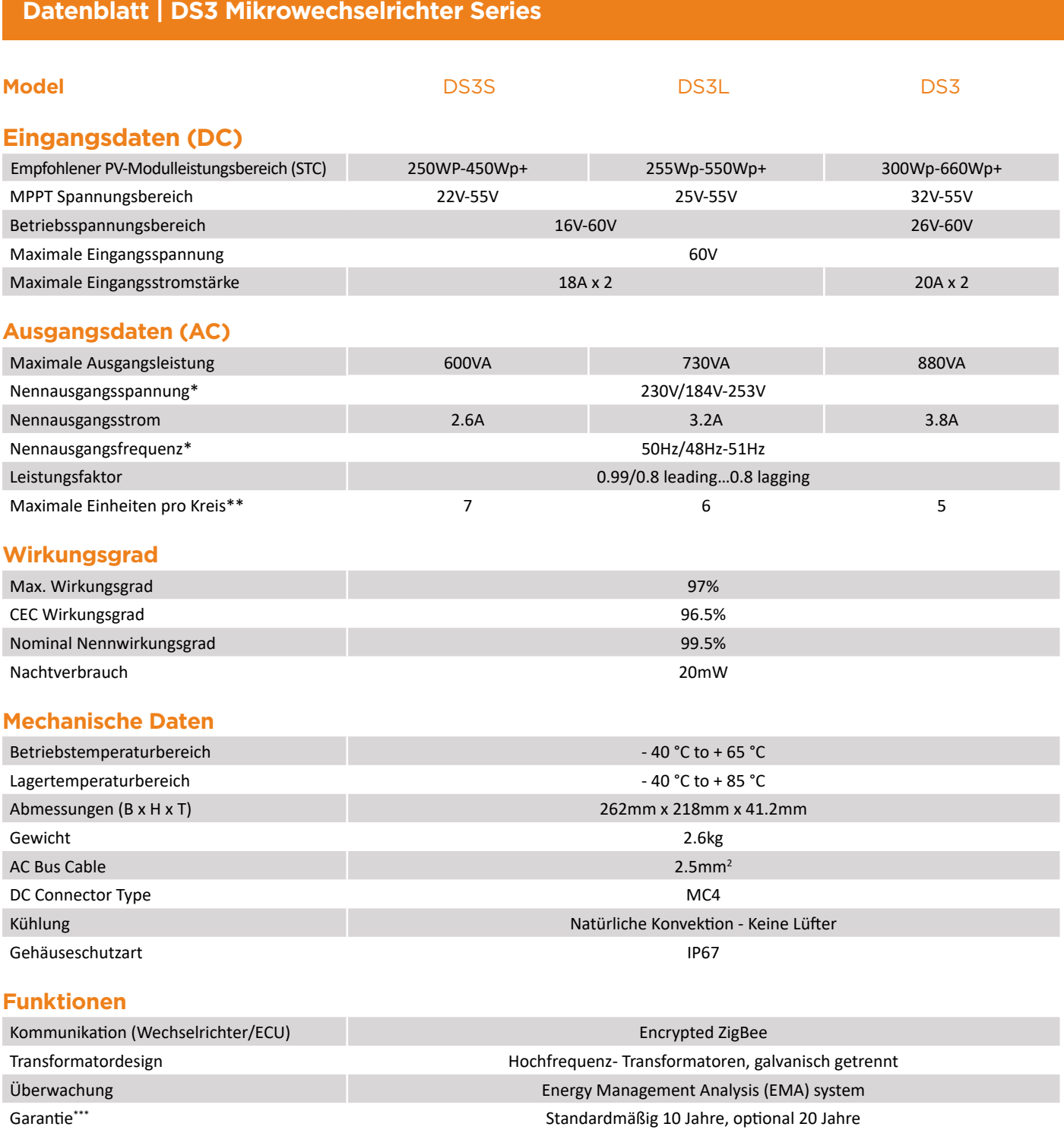

#### **Zertifikate und Konformitäte**

Sicherheit, EMC und Netzkonformität EN 62109-1; EN 62109-2; EN 61000-6-1; EN 61000-6-3; VDE-AR-N 4105

EN 62109-1; EN 62109-2; EN 61000-6-1; EN 61000-6-3; UNE217002, UNE206007-1, RD647, RD1699, RD413; CEI 0-21; VDE0126-1-1, VFR2019, UTE C15-712-1,ERDF-NOI-RES\_13E; EN 50549-1; VDE-AR-N 4105

*\*Der Nennspannungs-/Frequenzbereich kann auf Wunsch des Versorgungsunternehmens über den Nennwert hinaus erweitert werden.\*\*Die Grenzen können variieren. Beziehen Sie sich auf die lokalen Anforderungen, um die Anzahl der Mikrowechselrichter pro Stromzweig in Ihrer Region zu definieren. \*\*\* Um Anspruch auf die beste Garantie zu haben, müssen die Mikrowechselrichter von APsystems über das EMA-Portal überwacht werden. Bitte beachten Sie unsere Garantiebedingungen auf emea.APsystems.com*

#### **Niederlassungen in Europa:**

**APsystems** Cypresbaan 7, 2908LT, Capelle aan den ljssel, The Netherlands Tel : 031-10-2582670 Email : emea@apsystems.com

© Alle Rechte vorbehalten *Technische Änderungen vorbehalten - bitte stellen Sie sicher, dass Sie das neueste Documente von emea.APsystems.com verwenden*

**APsystems** Rue des Monts d'Or, ZAC de Folliouses Sud-Les Echets, 01700 Miribel, France Email : emea@apsystems.com | Tel: +33-4-81 65 60 40

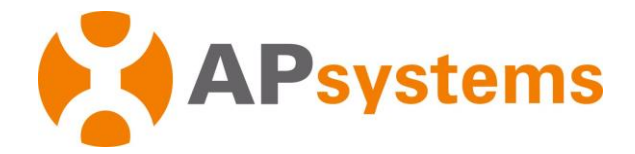

# **APsystems DS3 serie DS3-L & DS3 Microwechselrichter Für EMEA Installationshandbuch**

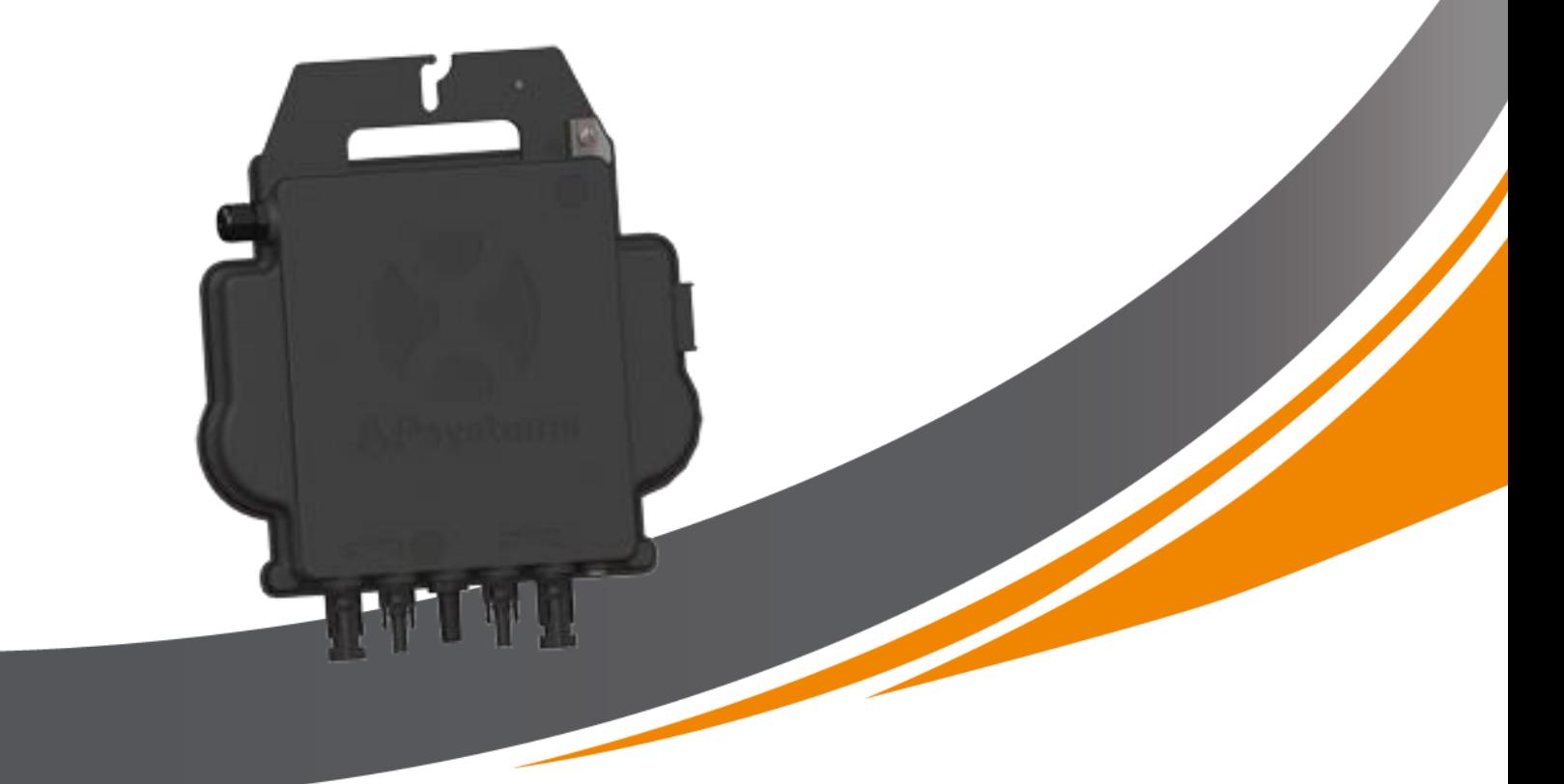

ALTENERGY POWER SYSTEM Inc. emea.APsystems.com

#### **APsystems**

Cypresbaan 7, 2908 LT, Capelle aan den Ijssel Die Niederlande Tel: +31-10-2582670 EMAIL[: info.emea@APsystems.com](mailto:emea@APsystems.com)

nue des M<br>Frankreich Rue des Monts d'Or, ZAC de Folliouses Sud-Les Echets 01700 Miribel, TEL: +33-481-65-60-40 EMAIL[:info.emea@APsystems.com](mailto:info.emea@APsystems.com)

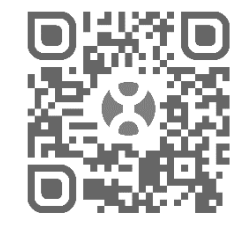

Bitte scannen Sie den QR-Code, um die mobile App und weiteren Support für die Installation zu erhalten

**©** Alle Rechte vorbehalten

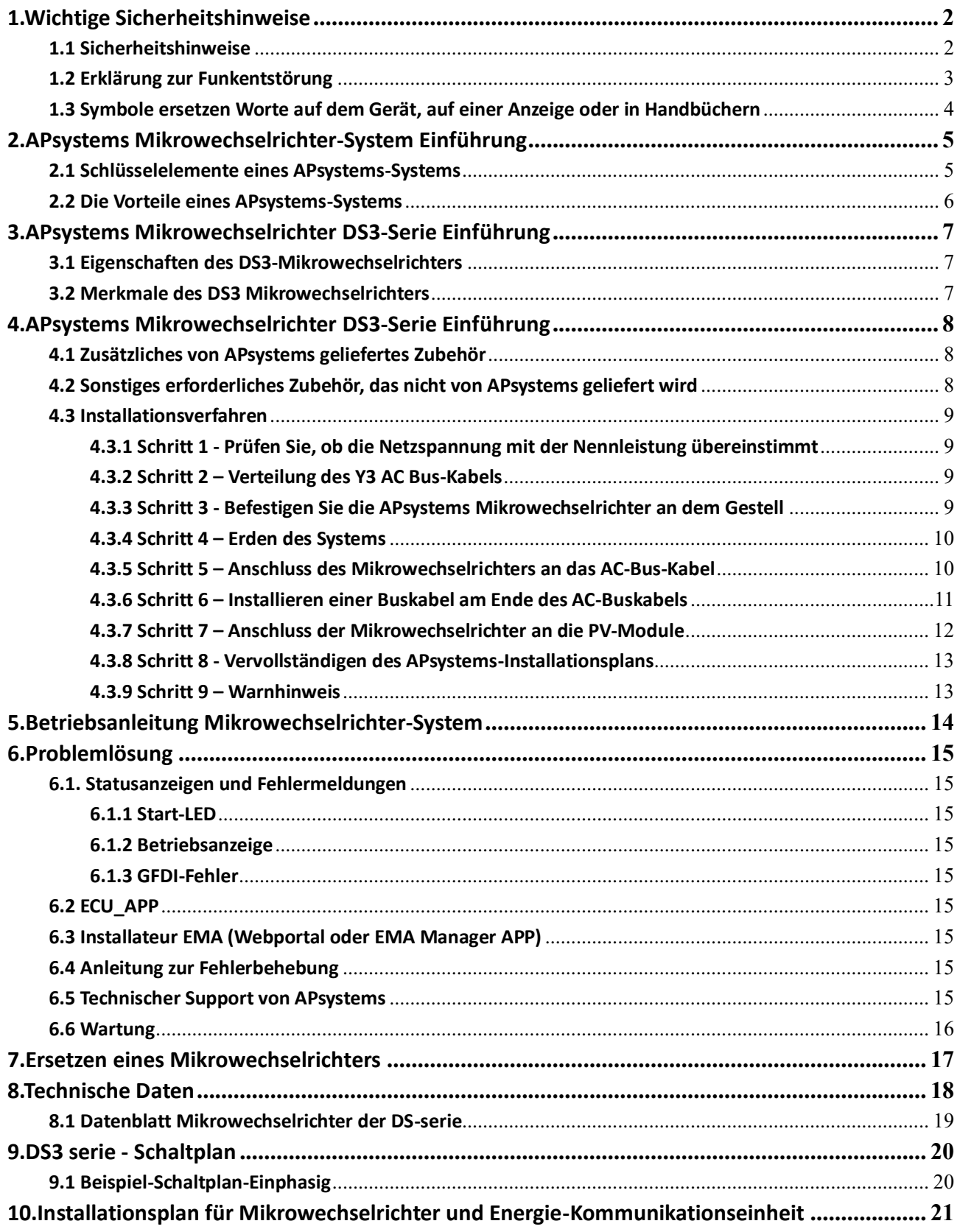

# <span id="page-6-0"></span>**1.Wichtige Sicherheitshinweise**

Dieses Handbuch enthält wichtige Anweisungen, die bei der Installation und Wartung des netzgekoppelten Photovoltaik-Mikrowechselrichters von APsystems zu beachten sind. Um die Gefahr eines Stromschlags zu verringern und eine sichere Installation und sicheren Betrieb des Mikrowechselrichters von APsystems zu gewährleisten, werden in diesem Dokument die folgenden Symbole verwendet, um auf gefährliche Bedingungen und wichtige Sicherheitshinweise hinzuweisen.

Die technischen Daten können ohne vorherige Ankündigung geändert werden. Bitte stellen Sie sicher, dass Sie auf das neueste Update zugreifen, das Sie unter https://emea.apsystems.com/resources/library/ finden.

# WARNUNG

Dies weist auf eine Situation hin, in der die Nichtbeachtung der Anweisungen zu einem schwerwiegenden Ausfall der Hardware oder zu einer Gefährdung von Personen führen kann, wenn der Vorgang nicht ordnungsgemäß durchgeführt wird. Gehen Sie bei der Durchführung dieser Aufgabe mit äußerster Vorsicht vor.

# **R** HINWEIS

Dies weist auf Informationen hin, die für den optimalen Betrieb des Mikrowechselrichters wichtig sind. Befolgen Sie diese Anweisungen genau.

### <span id="page-6-1"></span>**1.1 Sicherheitshinweise**

- Die Installation und/oder der Austausch von APsystems Mikrowechselrichtern sollte nur von qualifiziertem Fachpersonal durchgeführt werden.
- Führen Sie alle elektrischen Installationen in Übereinstimmung mit den örtlichen Elektrovorschriften durch.
- Bevor Sie den APsystems Mikrowechselrichter installieren oder verwenden, lesen Sie bitte alle Anweisungen und Warnhinweise in den technischen Unterlagen und auf dem APsystems Mikrowechselrichter-System und dem Solarfeld.
- Trennen Sie das PV-Modul **NICHT** vom APsystems Mikrowechselrichter, ohne vorher die AC-Versorgung zu unterbrechen.
- $\checkmark$  Beachten Sie, dass das Gehäuse des APsystems Mikrowechselrichters als Kühlkörper dient und eine Temperatur von 80°C erreichen kann. Berühren Sie das Gehäuse des Mikrowechselrichters nicht, um das Risiko von Verbrennungen zu verringern.
- Versuchen Sie **NICHT**, den APsystems Mikrowechselrichter zu reparieren. Wenn der Verdacht besteht, dass der Mikrowechselrichter defekt ist, wenden Sie sich bitte an den APsystems-Kundendienst, um mit der Fehlersuche zu beginnen und eine RMA-Nummer ("Return Merchandise Authorization") zu erhalten, um gegebenenfalls den Austauschprozess zu starten. Die Beschädigung oder das Öffnen des APsystems Mikrowechselrichters führt zum Erlöschen der Garantie.
- Vorsicht!

Beim Anschluss eines Mikrowechselrichters wird empfohlen, zuerst das AC-Bus-Kabel mit der Erde zu verbinden, dann den AC-Stecker anzuschließen, um eine ordnungsgemäße Erdung des Mikrowechselrichters sicherzustellen, und dann die DC-Anschlüsse vorzunehmen. Wenn Sie einen Mikrowechselrichter abtrennen, trennen Sie zuerst die AC-Verbindung, indem Sie den Abzweigschutzschalter öffnen, jedoch den Schutzerdungsleiter im Abzweigschutzschalter mit dem Mikrowechselrichter verbunden lassen, und trennen Sie dann die DC-Eingänge.

 $\checkmark$  Bitte installieren Sie AC-Schutzschalter auf der AC-Seite des Wechselrichters.

# **1. Wichtige Sicherheitshinweise**

### <span id="page-7-0"></span>**1.2 Erklärung zur Funkentstörung**

CE EMC Compliance: Der APsystems Mikrowechselrichter kann Hochfrequenzenergie abstrahlen. Wenn er nicht in Übereinstimmung mit den Anweisungen installiert und verwendet wird, kann er schädliche Störungen der Funkkommunikation verursachen.

Der APsystems Mikrowechselrichter entspricht den CE-EMV-Bestimmungen, die einen angemessenen Schutz gegen schädliche Störungen bei der Installation in Wohngebieten gewährleisten sollen.

Sollte der Mikrowechselrichter dennoch schädliche Störungen des Radio- oder Fernsehempfangs verursachen, sollten Sie versuchen, die Störungen durch eine oder mehrere der folgenden Maßnahmen zu beheben:

- A) Neuausrichtung oder Verlegung der Empfangsantenne
- B) Vergrößern Sie den Abstand zwischen dem Mikrowechselrichter und dem Empfänger

C) Schließen Sie den Mikrowechselrichter an eine Steckdose eines anderen Stromkreises an als den, an den der Empfänger angeschlossen ist.

Änderungen oder Modifikationen, die nicht ausdrücklich von der für die Einhaltung der Vorschriften verantwortlichen Stelle genehmigt wurden, können dazu führen, dass der Benutzer die Berechtigung zum Betrieb des Geräts verliert.

Wenn keine der oben vorgeschlagenen Empfehlungen eine wesentliche Verbesserung in Bezug auf Störungen bringt, wenden Sie sich bitte an den technischen Kundendienst von APsystems in Ihrer Region.

<span id="page-8-0"></span>**1.3 Symbole ersetzen Worte auf dem Gerät, auf einer Anzeige oder in Handbüchern**

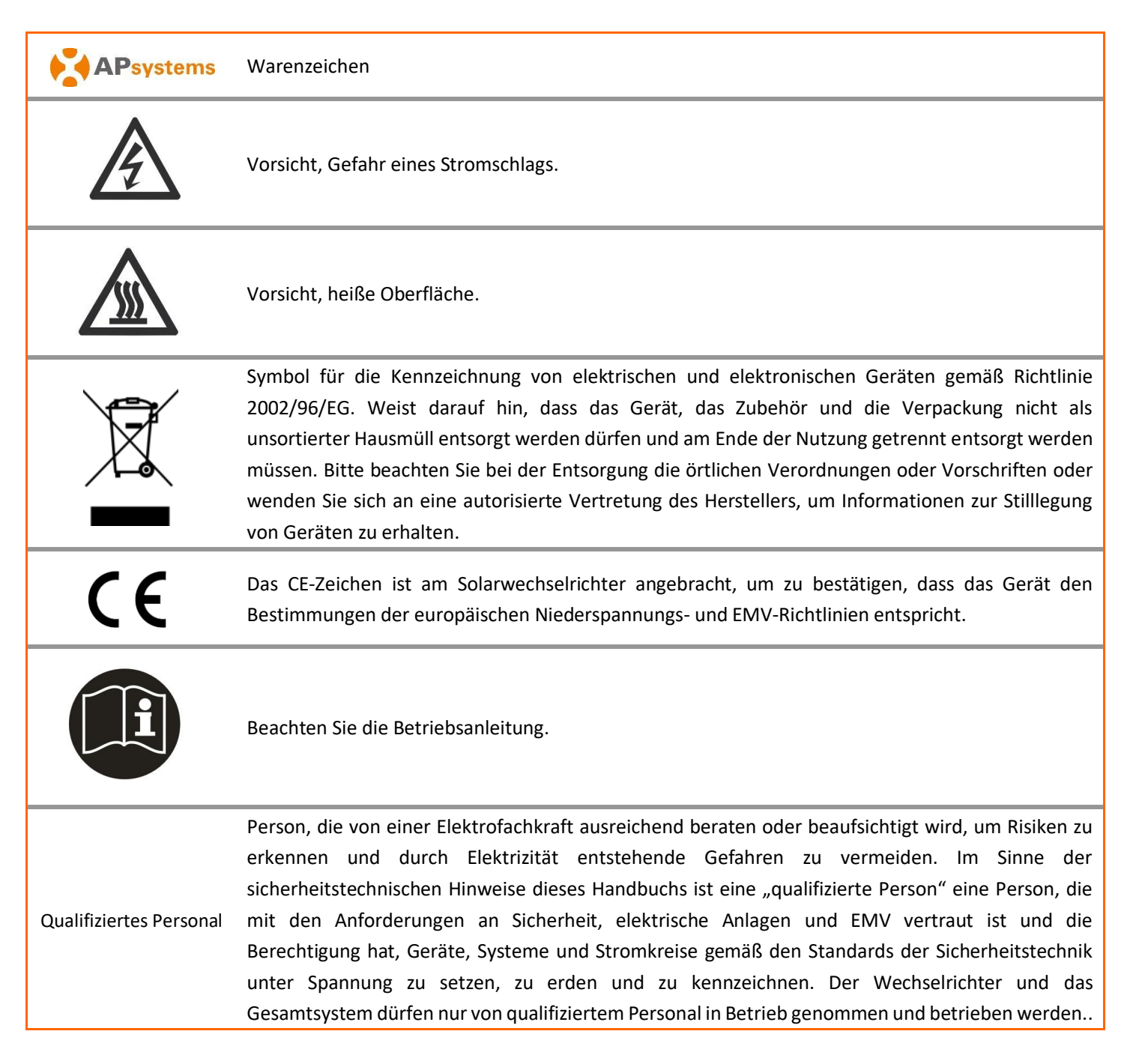

# <span id="page-9-0"></span>**2.APsystems Mikrowechselrichter-System Einführung**

### <span id="page-9-1"></span>**2.1 Schlüsselelemente eines APsystems-Systems**

Der Mikrowechselrichter von APsystems wird in netzgekoppelten Anwendungen eingesetzt und besteht aus drei Schlüsselelementen:

- APsystems Mikrowechselrichter
- APsystems Energie-Kommunikationseinheit ("Energy Communication Unit", ECU)
- APsystems Energieüberwachung und Analyse ("Energy Monitor and Analysis", EMA), ein webbasiertes Überwachungs- und Analysesystem

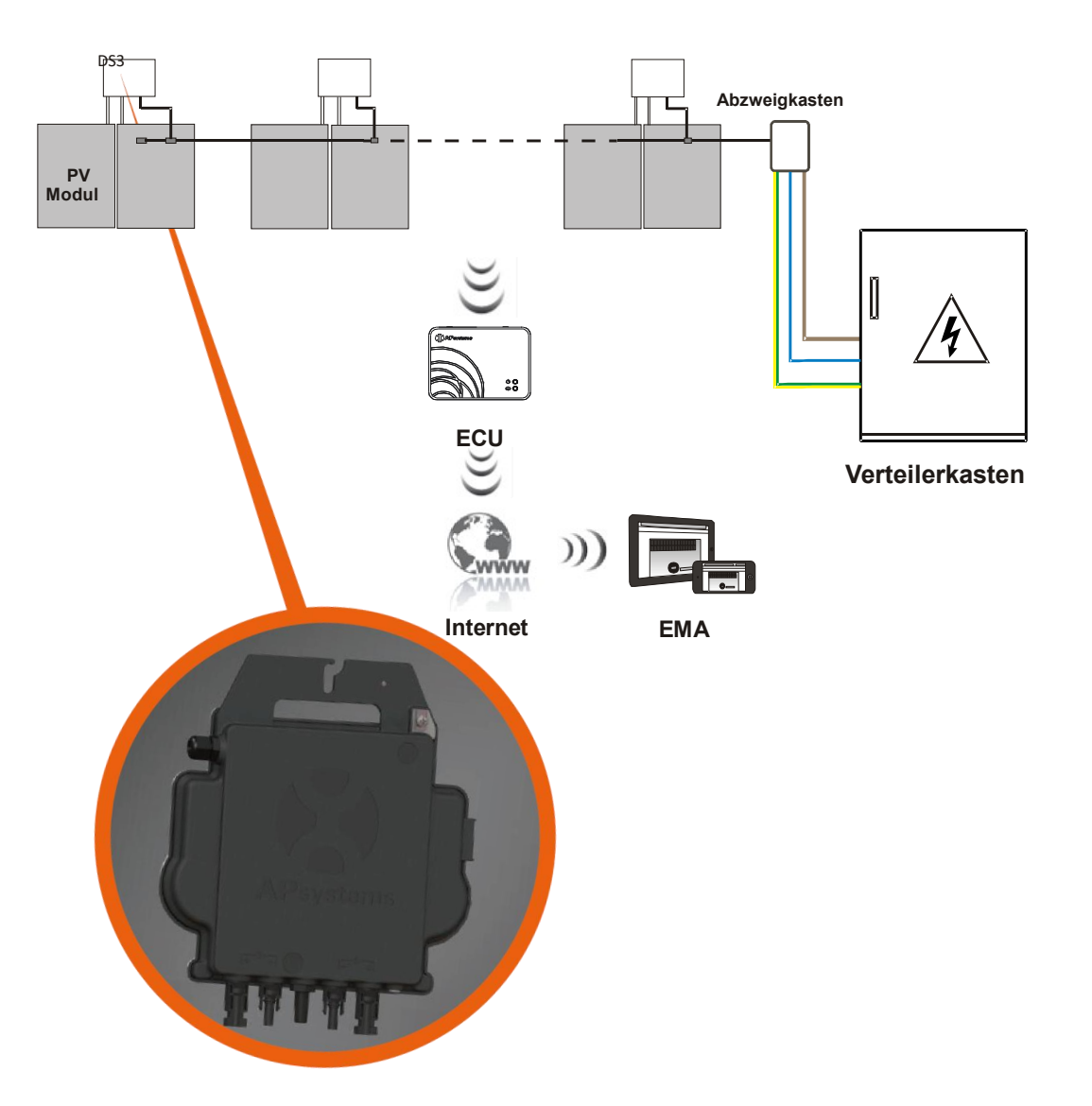

Abbildung 1

### <span id="page-10-0"></span>**2.2 Die Vorteile eines APsystems-Systems**

Dieses integrierte System verbessert die Sicherheit, maximiert die Solarenergieausbeute, erhöht die Systemzuverlässigkeit und vereinfacht die Auslegung, Installation, Wartung und Verwaltung von Solarsystemen

### **APsystems Mikrowechselrichter maximieren die PV-Energiegewinnung**

Jedes PV-Modul verfügt über eine individuelle MPPT-Steuerung (Maximum Peak Power Tracking), die sicherstellt, dass unabhängig von der Leistung der anderen PV-Module im Feld die maximale Leistung an das Versorgungsnetz abgegeben wird. Wenn die PV-Module im Feld durch Schatten, Staub, Ausrichtung oder eine andere Situation beeinträchtigt werden, in der ein Modul im Vergleich zu den anderen Einheiten unterdurchschnittlich abschneidet, sorgt der Mikrowechselrichter von APsystems für eine Spitzenleistung des Feldes, indem er die Leistung jedes einzelnen Moduls innerhalb des Feldes maximiert.

### **Sicherheit mit APsystems Mikrowechselrichtern**

In einer typischen String-Wechselrichterinstallation werden PV-Module in Reihe geschaltet. Die Spannung summiert sich zu einem hohen Spannungswert (von 600 Vdc bis 1000 Vdc) am Ende des PV-Strings. Diese extrem hohe Gleichspannung birgt die Gefahr von Stromschlägen oder Lichtbögen, die einen Brand verursachen können.

Bei Verwendung eines APsystems Mikro-Wechselrichters werden PV-Module parallel geschaltet. Die Spannung auf der Rückseite jedes PV-Moduls überschreitet nie die Leerlaufspannung (Voc) der PV-Module, die bei den meisten PV-Modulen, die mit Mikrowechselrichtern von APsystems verwendet werden, unter 60 Vdc liegt. Diese Niederspannung wird selbst von der Feuerwehr als berührungssicher angesehen und vermeidet das Risiko von Stromschlägen, Lichtbögen und Brandgefahren.

### **Zuverlässiger als Zentral- oder String-Wechselrichter**

Das dezentrale System der APsystems Mikrowechselrichter stellt sicher, dass es in der gesamten PV-Anlage keinen zentralen Ausfallpunkt gibt. Die Mikrowechselrichter von APsystems sind für den Betrieb mit voller Leistung bei Außentemperaturen von bis zu 65 Grad Celsius (oder 149 F) ausgelegt. Das Gehäuse des Wechselrichters ist für die Außeninstallation ausgelegt und entspricht der Schutzart IP67.

### **Einfache Installation**

Sie können einzelne PV-Module in jeder Kombination von Modulmarke oder -typ, Ausrichtung sowie Leistungsrate installieren (prüfen Sie unser Online-Modulkompatibilitätstool "E-decider" oder wenden Sie sich an den technischen Support von APsystems in Ihrer Region)

### **Systemleistungsüberwachung und -analyse**

Die Energie-Kommunikationseinheit (ECU) von APsystems wird installiert, indem sie einfach in eine beliebige Steckdose eingesteckt wird und eine Ethernet- oder Wi-Fi-Verbindung zu einem Router oder Modem im Ausland hergestellt wird. Nach der Installation und Einstellung der ECU (siehe ECU-Bedienungsanleitung) meldet sich das gesamte Netzwerk des APsystems Mikrowechselrichtern automatisch beim APsystems Webserver für Energieüberwachung und Analyse (EMA). Die EMA-Software zeigt Leistungstrends an, informiert Sie über abnormale Ereignisse und ermöglicht es, das System aus der Ferne zu steuern oder bei Bedarf abzuschalten. (Siehe EMA-Handbuch für Anweisungen.)

### <span id="page-11-1"></span><span id="page-11-0"></span>**3.1 Eigenschaften des DS3-Mikrowechselrichters**

Die dritte Generation der Dual-Mikro-Wechselrichter von APsystems erreicht beispiellose Ausgangsleistungen von 730 VA oder 880 VA, um sich an die heutigen größeren Leistungsmodule anzupassen. Mit 2 unabhängigen MPPT, verschlüsselten Zigbee-Signalen profitieren DS3L und DS3 von einer völlig neuen Architektur und sind vollständig abwärtskompatibel mit den QS1- und YC600-Mikrowechselrichtern. Das innovative und kompakte Design macht das Produkt leichter und maximiert die Stromproduktion. Die Komponenten sind mit Silikon vergossen, um die Belastung der Elektronik zu reduzieren, die Wärmeableitung zu erleichtern, und die Wasserdichtigkeit zu verbessern. Strenge Testmethoden, einschließlich beschleunigter Lebensdauertests, gewährleisten eine maximale Zuverlässigkeit des Systems zu. Ein 24/7-Energiezugang über Apps oder ein webbasiertes Portal erleichtert die Ferndiagnose und -wartung. Die neue DS3-Serie interagiert mit Stromnetzen durch eine Funktion, die als RPC (Reactive Power Control) bezeichnet wird, um Photovoltaik-Leistungsspitzen im Netz besser zu verwalten. Mit einer Leistung und einem Wirkungsgrad von 97%, einer einzigartigen Integration mit 20% weniger Komponenten, setzen APsystems DS3L & DS3 neue Maßstäbe für private und gewerbliche PV

### <span id="page-11-2"></span>**3.2 Merkmale des DS3 Mikrowechselrichters**

Funktionen:

- Ein Mikrowechselrichter kann 2 Panels bedienen
- Maximale dauerhafte Ausgangsleistung 730VA oder 880VA
- Zwei Eingangskanäle mit unabhängigen MPPT
- Reactive Power Control
- Maximale Zuverlässigkeit, IP67
- Verschlüsselte Zigbee Communication
- VDE Relais Integriert

# <span id="page-12-0"></span>**4.APsystems Mikrowechselrichter DS3-Serie Einführung**

Eine PV-Anlage mit Mikrowechselrichtern von APsystems ist einfach zu installieren. Jeder Mikrowechselrichter wird einfach auf dem PV-Gestell montiert, direkt unter dem/den PV-Modul(en). Niederspannungs-DC-Leitungen werden vom PV-Modul direkt an den Mikrowechselrichter angeschlossen, wodurch das Risiko einer hohen DC-Spannung vermieden wird.

Die Installation muss den örtlichen Vorschriften und technischen Regeln entsprechen.

**Besondere Anmerkung**: Wir raten, einen FI-Schutzschalter nur dann zu installieren, wenn dies durch die örtlichen elektrischen Vorschriften vorgeschrieben ist.

# **WARNUNG**

- $\langle 1 \rangle$  Führen Sie alle elektrischen Installationen in Übereinstimmung mit den örtlichen Elektrovorschriften durch.
- ② Beachten Sie, dass die Installation und/oder der Austausch von Mikrowechselrichtern von APsystems nur von qualifiziertem Fachpersonal durchgeführt werden darf.
- ③ Lesen Sie vor der Installation oder Verwendung eines APsystems Mikrowechselrichters alle Hinweise und Warnungen in den technischen Unterlagen und auf dem APsystems Mikrowechselrichter-System selbst sowie auf dem PV-Feld.
- ④ Seien Sie sich bewusst, dass bei der Installation dieses Geräts die Gefahr eines Stromschlags besteht.
- ⑤ Berühren Sie keine stromführenden Teile im System, einschließlich des PV-Feldes, wenn das System an das Stromnetz angeschlossen ist.

### **A** HINWEIS

Falls dies nicht gemäß den örtlichen Vorschriften vorgeschrieben ist, empfehlen wir dennoch dringend die Installation von Überspannungsschutzgeräten in der speziellen AC-Buchse.

### <span id="page-12-1"></span>**4.1 Zusätzliches von APsystems geliefertes Zubehör**

- AC Y3-Bus-Kabel
- AC Y3-Bus-Kabel Endkappe
- AC Y3-Bus-Kabel Y-CONN-Kappe
- AC Y3-Bus-Kabel Entriegelungswerkzeug
- ECU
- AC-Steckverbinder Stecker/Buchse

### <span id="page-12-2"></span>**4.2 Sonstiges erforderliches Zubehör, das nicht von APsystems geliefert wird**

Zusätzlich zu Ihrem PV-Feld und der zugehörigen Hardware benötigen Sie möglicherweise die folgenden Artikel:

- Einen AC-Anschluss-Abzweigkasten
- Montagematerial, das für die Befestigung von Modulen geeignet ist
- Steckschlüsseleinsätze und Schraubenschlüssel für die Montageteile

### <span id="page-13-0"></span>**4.3 Installationsverfahren**

### <span id="page-13-1"></span>**4.3.1 Schritt 1 - Prüfen Sie, ob die Netzspannung mit der Nennleistung übereinstimmt**

### <span id="page-13-2"></span>**4.3.2 Schritt 2 – Verteilung des Y3 AC Bus-Kabels**

- a. Jeder Anschlusspunkt des AC-Bus-Kabels muss mit der Position des Mikrowechselrichters übereinstimmen.
- b. Ein Ende des AC-Bus-Kabels wird für den Zugang zum Abzweigkasten in das Stromnetz verwendet.
- **c. Verdrahten Sie die Leiter des AC-Busses: L – BRAUN ; N – BLAU**;**PE – GELBGRÜN.**

### **WARNUNG**

Der Farbcode der Verdrahtung kann je nach den örtlichen Vorschriften unterschiedlich sein. Prüfen Sie vor dem Anschluss an den AC-Bus, ob alle Drähte der Installation übereinstimmen. Eine falsche Verkabelung kann zu irreparablen Schäden an den Mikrowechselrichtern führen: Solche Schäden sind nicht durch die Garantie abgedeckt.

### **WARNUNG**

Es ist strengstens untersagt, den Mikrowechselrichter an seinem AC-Kabel mit der Hand zu tragen.

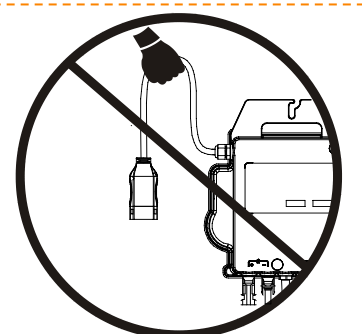

### <span id="page-13-3"></span>**4.3.3 Schritt 3 - Befestigen Sie die APsystems Mikrowechselrichter an dem Gestell**

- a. Markieren Sie die Position des Mikrowechselrichters auf dem Gestell in Bezug auf den Abzweigkasten für die PV-Module oder andere Hindernisse.
- b. Montieren Sie an jedem dieser Standorte einen Mikrowechselrichter mit der vom Hersteller des Modulträgers empfohlenen Hardware. Bei der Montage des Mikrowechselrichters muss die Erdungsscheibe zum Gestell zeigen

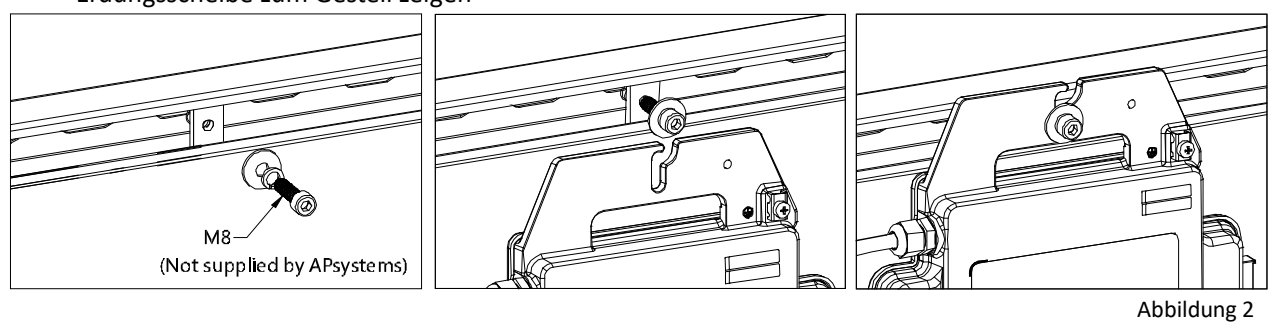

### **WARNUNG**

PV-Modulen, um eine direkte Einwirkung von Regen, UV-Strahlung oder anderen schädlichen Wettereinflüssen zu vermeiden. Lassen Sie unterhalb und oberhalb des Gehäuses des Mikrowechselrichters einen Mindestabstand von 1,5 cm (3/4''), um eine gute Luftzirkulation zu ermöglichen. Das Gestell muss gemäß den örtlichen Elektrovorschriften ordnungsgemäß geerdet sein.

# **4.APsystems Mikrowechselrichter-System Installation**

### <span id="page-14-0"></span>**4.3.4 Schritt 4 – Erden des Systems**

Das Y3 AC-Bus-Kabel hat einen eingebetteten PE-Leiter: Dies kann ausreichen, um eine ordnungsgemäße Erdung des gesamten PV-Feldes zu gewährleisten. In Gebieten mit besonderen Erdungsanforderungen kann jedoch eine externe Erdung unter Verwendung des Erdungsbügels erforderlich sein

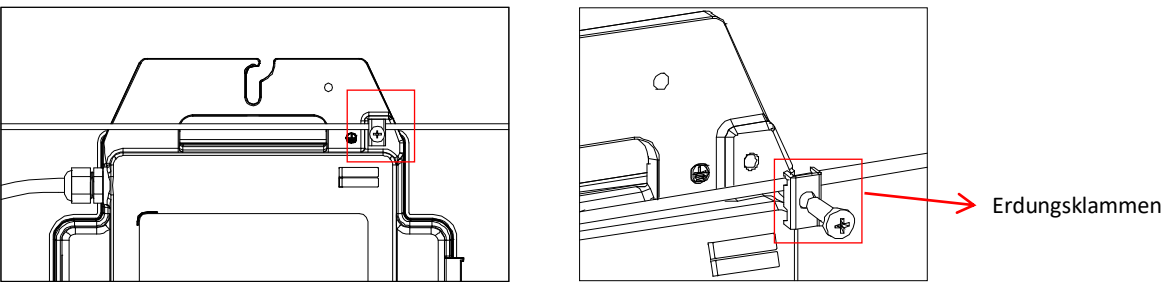

Abbildung 3

### <span id="page-14-1"></span>**4.3.5 Schritt 5 – Anschluss des Mikrowechselrichters an das AC-Bus-Kabel**

Stecken Sie den AC-Stecker des Mikrowechselrichters in den Anschluss des Stammkabels. Vergewissern Sie sich, dass Sie das "Klicken" als Nachweis für eine stabile Verbindung hören

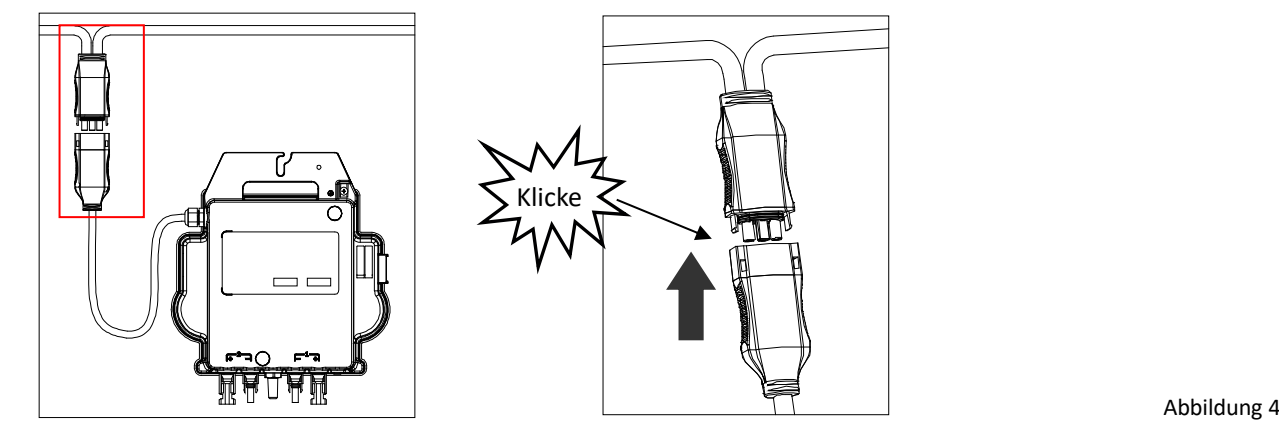

*Beste Praxis: Verwenden Sie das Buskabel-Entriegelungswerkzeug von AC Bus, um die Stecker zu trennen..*

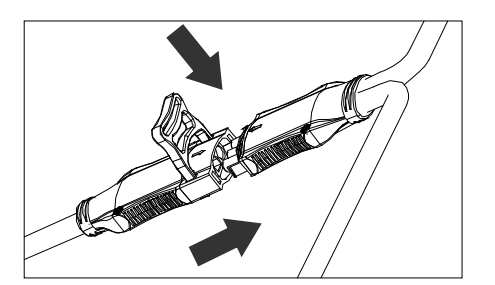

Abbildung 5

# **HINWEIS**

Prüfen Sie die technischen Daten des Mikrowechselrichters, um die maximal zulässige Anzahl von Mikrowechselrichtern an jedem AC-Zweig des Stromkreises zu bestätigen

# **4.APsystems Mikrowechselrichter-System Installation**

 *AC-Steckerschnittstelle wie nachstehend.* 

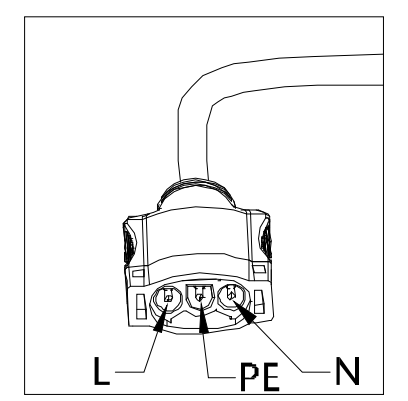

Abbildung 6

*Die nicht benutzten Anschlüsse mit dem Buskabel Y-CONN abdecken, um die nicht benutzten Anschlüsse zu schützen.*

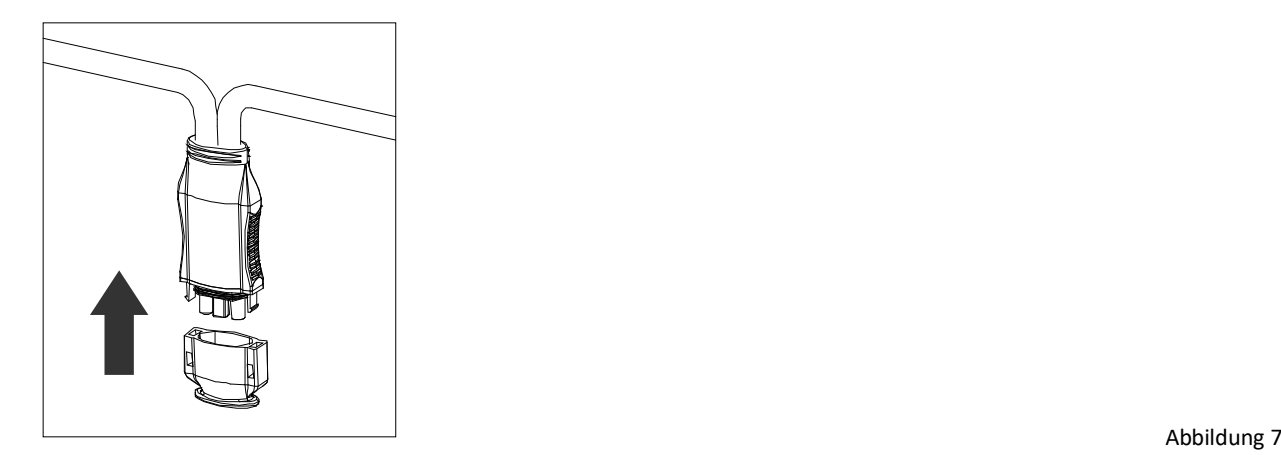

### <span id="page-15-0"></span>**4.3.6 Schritt 6 – Installieren einer Buskabel am Ende des AC-Buskabels**

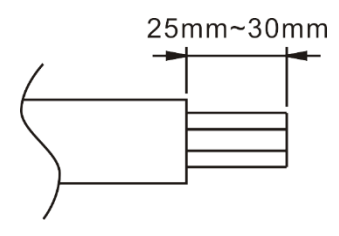

b. Führen Sie das Kabelende in die Dichtung ein. d. Drehen Sie die Mutter mit 3.3N·m bis der

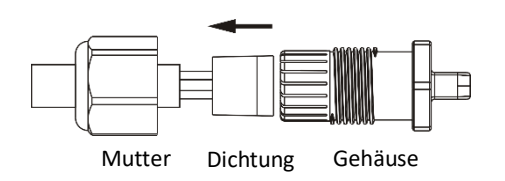

a. Kabelmantel abisolieren. c. Führen Sie die Drähte in die Kabelklemmen ein.

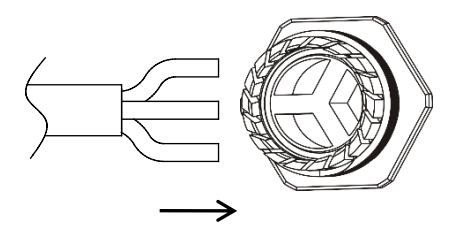

Verrieglungsmechanismus auf die Basis trifft.

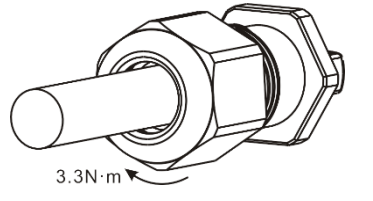

Abbildung 8

# **4.APsystems Microwechselrichter System-Installation**

### <span id="page-16-0"></span>**4.3.7 Schritt 7 – Anschluss der Mikrowechselrichter an die PV-Module**

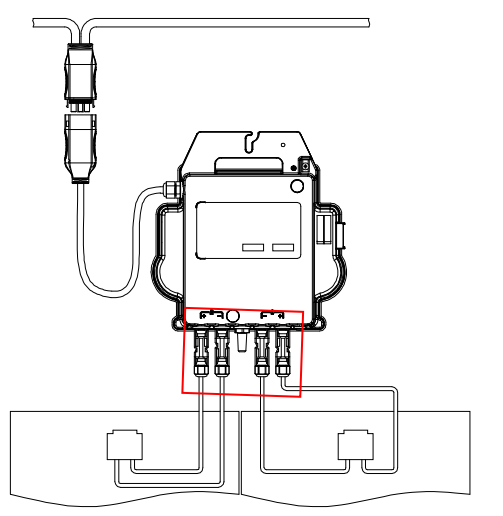

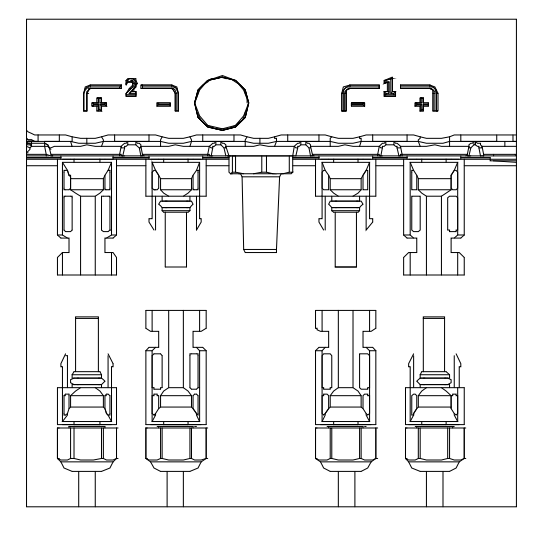

Abbildung 9

### **HINWEIS**

Beim Einstecken der DC-Kabel sollte der Mikrowechselrichter sofort ein Mal rot und drei Mal grün blinken. Dies geschieht, sobald die DC-Kabel eingesteckt sind und zeigt an, dass der Mikrowechselrichter korrekt funktioniert. Diese gesamte Prüffunktion beginnt und endet innerhalb von 5 Sekunden nach dem Einstecken des Geräts, achten Sie also beim Anschließen der DC-Kabel genau auf diese Leuchten.

### **WARNUNG**

Vergewissern Sie sich, dass alle AC- und DC-Kabel korrekt installiert wurden. Stellen Sie sicher, dass keine der AC- und/oder DC-Leitungen eingeklemmt oder beschädigt sind. Stellen Sie sicher, dass alle Abzweigkästen ordnungsgemäß verschlossen sind.

# **WARNUNG**

Jedes PV-Modul muss sorgfältig an denselben Kanal angeschlossen werden. Stellen Sie sicher, dass Sie positive und negative DC-Kabel nicht in zwei verschiedene Eingangskanäle aufteilen. Der Mikro-Wechselrichter wird sonst beschädigt und die Garantie erlischt.

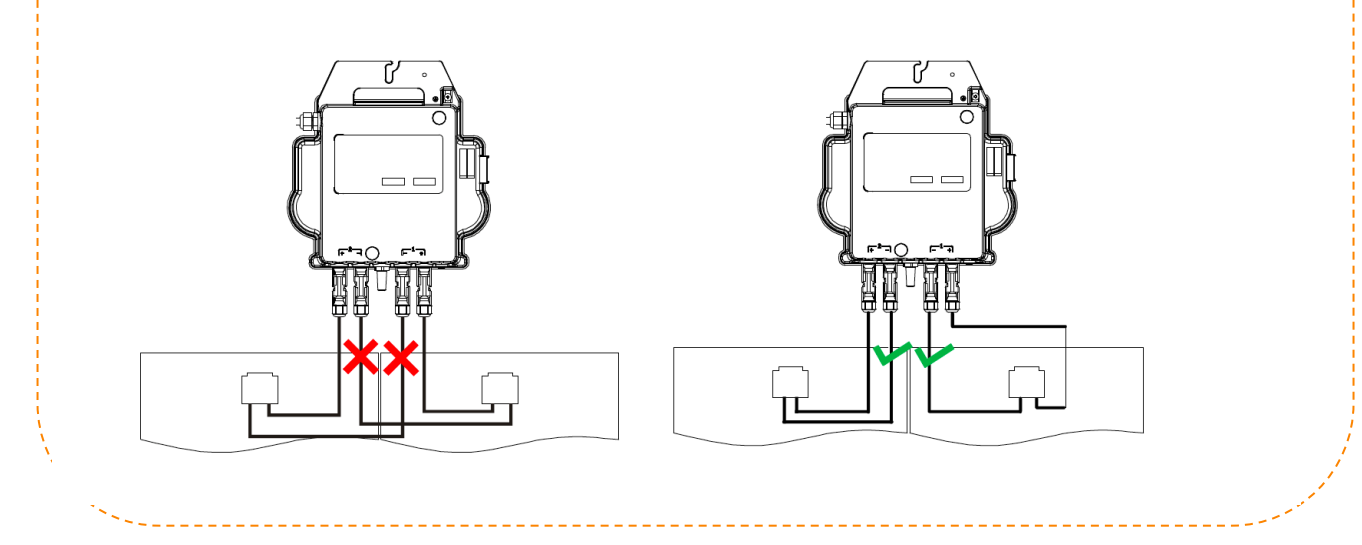

# **4.APsystems Microwechselrichter System-Installation**

### <span id="page-17-0"></span>**4.3.8 Schritt 8 - Vervollständigen des APsystems-Installationsplans**

- a. Jeder APsystems Mikrowechselrichter hat 2 abnehmbare Seriennummernetiketten.
- b. Vervollständigen Sie den Installationsplan, indem Sie das ID-Etikett jedes Mikrowechselrichters an die richtige Stelle kleben und die Position (1,2) und Ausrichtung der PV-Module angeben.
- c. Das zweite Etikett mit der Seriennummer kann auf den Rahmen des Solarmoduls geklebt werden, um später die Position des Mikrowechselrichters ohne Demontage des PV-Moduls zu bestätigen

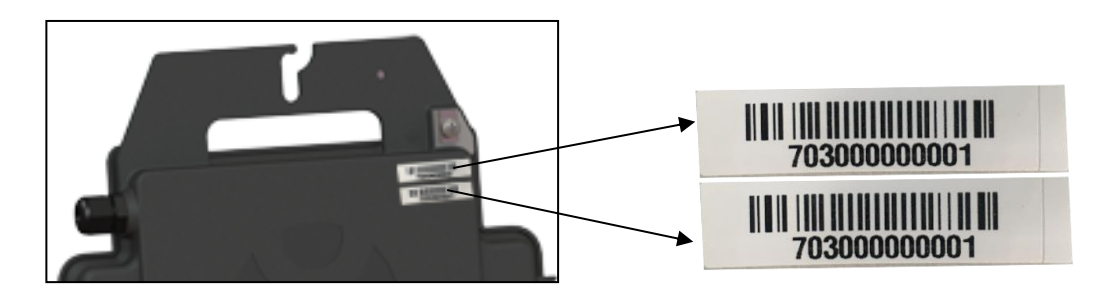

Abbildung 10

### **HINWEIS**

- ①. Das Layout der Seriennummern des Mikrowechselrichter-Installationsplans ist nur für eine typische Installation geeignet
- ②. Der Installationsplan befindet sich auf der letzten Seite im Anhang dieses Handbuchs.
- ③. Verwenden Sie ECU\_APP zum Einlesen der Seriennummern auf der Karte, wenn Sie die ECU einrichten (weitere Informationen finden Sie in der Bedienungsanleitung der ECU).

### <span id="page-17-1"></span>**4.3.9 Schritt 9 – Warnhinweis**

Ein Warnhinweis muss so angebracht werden, dass jeder, der Zugang zu stromführenden Teilen hat, im Voraus vor der Notwendigkeit gewarnt wird, diese Teile abzuschalten. Es muss unbedingt sichergestellt werden, dass die Stromversorgung, die Messkreise (Sense-Leitungen) und andere Teile nicht vom Netz getrennt sind, wenn der Schnittstellenschutzschalter geöffnet ist.

Als Minimum müssen Warnschilder angebracht werden:

- Auf der Schalttafel (DNO-Tafel und Verbrauchereinheit), an die der PV-Generator angeschlossen ist;
- Auf allen Schalttafeln zwischen der Verbrauchereinheit und dem PV-Generator selbst;
- Auf oder in dem PV-Generator selbst:
- An allen Isolationspunkten für den PV-Generator

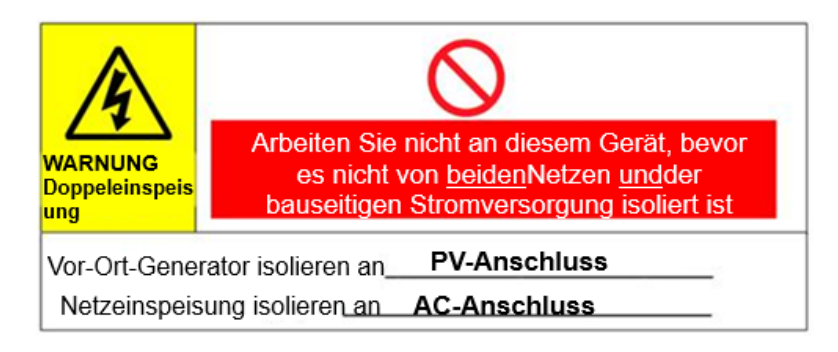

### <span id="page-18-0"></span>**5.Betriebsanleitung Mikrowechselrichter-System**

- 1. Schalten Sie den AC-Schutzschalter an jedem AC-Abzweigschutzschalter des Mikrowechselrichters EIN.
- 2. Schalten Sie den AC-Schutzschalter des Hauptversorgungsnetzes EIN. Ihr System beginnt nach einer Wartezeit von etwa zwei Minuten mit der Stromerzeugung.
- 3. Ungefähr 5 Minuten nach dem Einschalten des AC-Schutzschalters des Hauptnetzes sollten die Mikrowechselrichter mit der Stromerzeugung beginnen und mit der ECU kommunizieren. Der Systemstatus kann mit der ECU\_APP überprüft werden.

Alternativ können auch LED-Sequenzen als Indikator für den Status der Mikrowechselrichter dienen (siehe Abschnitt 6)

### **A** HINWEIS

Sobald die ECU ordnungsgemäß in Betrieb genommen wurde, beginnen die Mikrowechselrichter von APsystems, Leistungsdaten an die ECU zu senden. Die Zeit, die benötigt wird, bis alle Mikrowechselrichter im System an die ECU berichten, hängt von der Anzahl der Mikrowechselrichter im System ab.

# <span id="page-19-0"></span>**6.Problemlösung**

Qualifiziertes Personal kann die folgenden Schritte zur Fehlersuche anwenden, wenn die PV-Anlage nicht korrekt arbeitet:

### <span id="page-19-1"></span>**6.1. Statusanzeigen und Fehlermeldungen**

Vorausgesetzt, sie sind leicht zugänglich und sichtbar, können die Betriebs-LEDs einen guten Hinweis auf den Status des Mikrowechselrichters geben

### <span id="page-19-2"></span>**6.1.1 Start-LED**

Drei kurze grüne Blinksignale beim ersten Anlegen der DC-Spannung an den Mikrowechselrichter zeigen einen erfolgreichen Start des Mikrowechselrichters an.

#### <span id="page-19-3"></span>**6.1.2 Betriebsanzeige**

**Grünes langsames Blinken (5 Sek. Intervall)**: Der Mikro-Wechselrichter generiert und kommuniziert mit der ECU. **Langsames rotes Blinken** (2-Sekunden-Intervall): Der Mikro-Wechselrichter produziert nicht

**Schnelles grünes Blinken** (2-Sekunden-Intervall): Der Mikro-Wechselrichter produziert, kommuniziert aber nicht mit der ECU für mehr als 60 Minuten

**Schnelles rotes Blinken** (2 Sek. Intervall): Der Mikro-Wechselrichter hat nicht produziert und hat länger als 60 Minuten nicht mit der ECU kommuniziert

**Rot leuchtend**: Fehler, Isolationsfehler, siehe Abschnitt 6.1.3

#### <span id="page-19-4"></span>**6.1.3 GFDI-Fehler**

Eine durchgehend rote LED zeigt an, dass der Mikrowechselrichter einen GFDI-Fehler ("Ground Fault Detector Interrupter") in der PV-Anlage erkannt hat. Solange der GFDI-Fehler nicht behoben wurde, bleibt die LED rot und die ECU meldet den Fehler weiterhin. Wenden Sie sich bitte an den technischen Support von APsystems in Ihrer Region.

### <span id="page-19-5"></span>**6.2 ECU\_APP**

APsystems ECU\_APP (verfügbar im EMA Manager) ist das empfohlene Werkzeug für die Fehlersuche vor Ort. Wenn die ECU\_APP mit dem ECU-Hotspot verbunden wird (weitere Informationen finden Sie im ECU-Benutzerhandbuch), kann der Installateur jeden Mikrowechselrichter-Status (Produktion, Kommunikation), aber auch die Zigbee-Signalstärke, das Netzprofil und andere aufschlussreiche Daten prüfen, die bei der Fehlersuche helfen.

### <span id="page-19-6"></span>**6.3 Installateur EMA (Webportal oder EMA Manager APP)**

Bevor er zur Fehlersuche vor Ort geht, kann der Installateur alle Informationen auch aus der Ferne über sein Installateur-Konto prüfen, entweder im Web oder über die EMA Manager APP (siehe EMA Manager APP Benutzerhandbuch für weitere Informationen). Der Zugriff auf die Moduldaten (DC, AC, Spannungen und Ströme) gibt einen ersten Hinweis auf mögliche Probleme.

### <span id="page-19-7"></span>**6.4 Anleitung zur Fehlerbehebung**

Professionelle Installateure können sich auch in unserem Fehlerbehebungsleitfaden (www.apsystems.com, Abschnitt Bibliotheken) informieren, um detailliertere Anleitungen zur Fehlerbehebung und Reparatur von PV-Installationen zu erhalten, die von APsystems-Mikrowechselrichtern betrieben werden. Oder schauen Sie sich die häufig gestellten Fragen unte[r https://emea.apsystems.com/de/ressourcen/faq/](https://emea.apsystems.com/de/ressourcen/faq/) an.

### <span id="page-19-8"></span>**6.5 Technischer Support von APsystems**

Das lokale technische Support-Team von APsystems steht zur Verfügung, um professionelle Installateure zu unterstützen, sich mit unseren Produkten vertraut zu machen und bei Bedarf in einer Installation auftretende Fehler zu beheben

### **WARNUNG**

Nur qualifiziertes Personal sollte den Mikrowechselrichter von APsystems direkt bedienen.

Versuchen Sie nicht, APsystems-Mikrowechselrichter zu reparieren. Wenden Sie sich bitte an den technischen Support von APsystems in Ihrer Region.

# **WARNUNG**

- $(1)$ . Ziehen Sie die DC-Leitungsanschlüsse niemals unter Last ab. Vergewissern Sie sich, dass in den DC-Leitungen kein Strom fließt, bevor Sie die Verbindung trennen.
- ②. Trennen Sie immer die AC-Stromversorgung, bevor Sie die Kabel der PV-Module vom APsystems Mikrowechselrichter abklemmen.
- ③. Der Mikrowechselrichter von APsystems wird von der DC-Spannung des PV-Moduls gespeist. Wenn Sie NACH dem Trennen der DC-Versorgung die PV-Module wieder an den Mikrowechselrichter anschließen, achten Sie auf ein schnelles rotes Aufleuchten, gefolgt von drei kurzen grünen LED-Blinkern. د د د د د

### <span id="page-20-0"></span>**6.6 Wartung**

APsystems Mikrowechselrichter benötigen keine spezielle regelmäßige Wartung.

### <span id="page-21-0"></span>**Gehen Sie wie folgt vor, um einen ausgefallenen Mikrowechselrichter zu ersetzen**

A. Trennen Sie den APsystems Mikrowechselrichter vom PV-Modul, und zwar in der unten dargestellten Reihenfolge:

- 1. Trennen Sie die AC, indem Sie den Abzweigschutzschalter ausschalten.
- 2. Trennen Sie den AC-Steckverbinder des Wechselrichters vom AC-Bus.
- 3. Trennen Sie die DC-Drahtanschlüsse des PV-Moduls vom Mikrowechselrichter.
- 4. Entfernen Sie den Mikrowechselrichter aus dem Gestell des PV-Feldes.
- B. Bauen Sie einen neuen Mikrowechselrichter in das Gestell ein. Achten Sie auf das Blinken der grünen LED, sobald der neue Mikrowechselrichter an die DC-Kabel angeschlossen ist.
- C. Schließen Sie das AC-Kabel des Ersatz-Mikrowechselrichters an den AC-Bus an.

D. Schließen Sie den Abzweigschutzschalter, und überprüfen Sie den ordnungsgemäßen Betrieb des ausgetauschten Mikrowechselrichters.

E. Aktualisieren Sie den Mikrowechselrichter in der EMA Manager APP oder im EMA-Portal über die Funktion "Ersetzen" und aktualisieren Sie die Systemkarte mit neuen Seriennummernetiketten.

### <span id="page-22-0"></span>**WARNUNG**

- ①. Vergewissern Sie sich, dass die Spannungs- und Stromspezifikationen Ihres PV-Moduls mit dem zulässigen Bereich des Mikrowechselrichters von APsystems kompatibel sind. Bitte prüfen Sie das Datenblatt des Mikrowechselrichters.
- ②. Der DC-Betriebsspannungsbereich des PV-Moduls muss innerhalb des zulässigen Eingangsspannungsbereichs des Mikrowechselrichters von APsystems liegen.
- ③. Die maximale Leerlaufspannung des PV-Moduls darf die angegebene maximale Eingangsspannung des APsystems nicht überschreiten.

# <span id="page-23-0"></span>**8.1 Datenblatt Mikrowechselrichter der DS-serie**

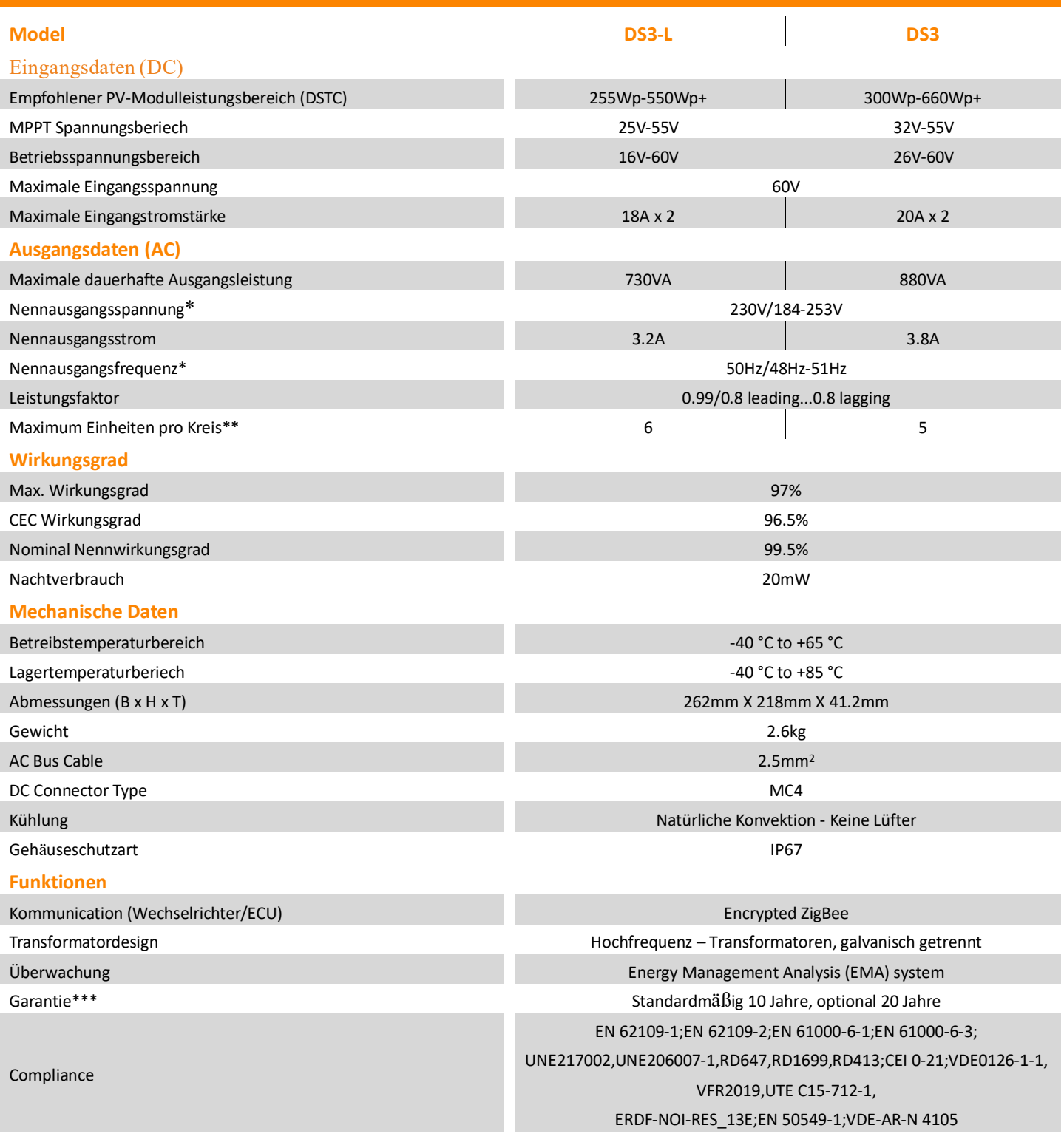

*\*Der Nennspannungs-/Frequenzbereich kann auf Wunsch des Versorgungsunternehmens über den Nennwert hinaus erweitert werden.*

*\*\*Die Grenzen können variieren. Beziehen Sie sich auf die lokalen Anforderungen, um die Anzahl der Mikrowechselrichter pro Stromzweig in Ihrer Region zu definieren. \*\*\* Um Anspruch auf die beste* 

*Garantie zu haben, müssen die Mikrowechselrichter von APsystems über das EMA-Portal überwacht werden. Bitte beachten Sie unsere Garantiebedin- gungen auf emea.APsystems.com*

*Technische Änderungen vorbehalten - bitte stellen Sie sicher, dass Sie das neueste Documente von emea.APsystems.com verwenden. © Alle Rechte vorbehalten*

*2021/06/30 Rev 2.0*

### **9.1 Beispiel-Schaltplan-Einphasig**

<span id="page-24-1"></span><span id="page-24-0"></span>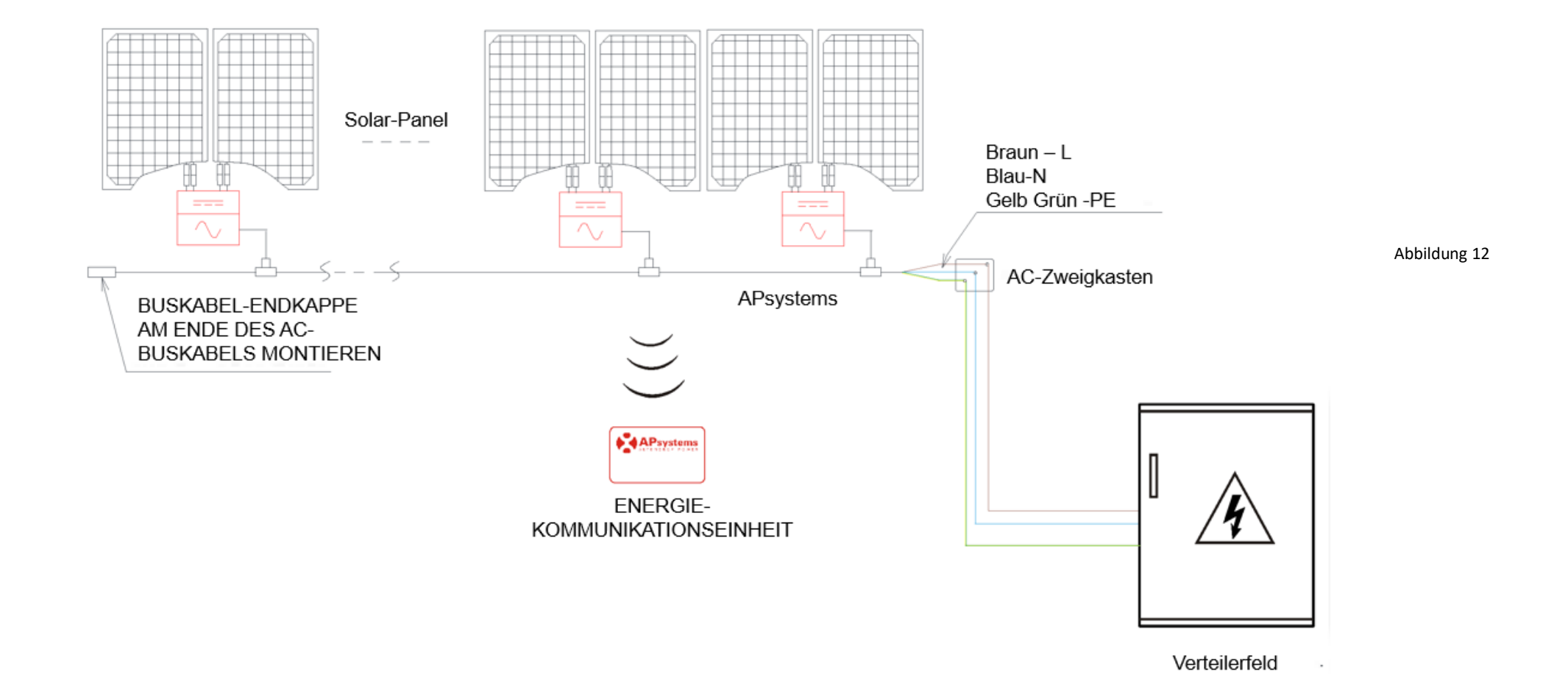

APsystems DS3 series Installationshandbuch 20

# **10.Installationsplan für Mikrowechselrichter und Energie-Kommunikationseinheit**

Der APsystems-Installationsplan ist ein Diagramm mit der physischen Position der einzelnen Mikrowechselrichter in Ihrer PV-Anlage. Jeder Mikrowechselrichter von APsystems hat ein abnehmbares Etikett mit der Seriennummer, das sich auf der Montageplatte befindet. Ziehen Sie das Etikett ab und bringen Sie es an der entsprechenden Stelle auf dem APsystems-Installationsplan an. Vorlage für den Installationsplan

<span id="page-25-0"></span>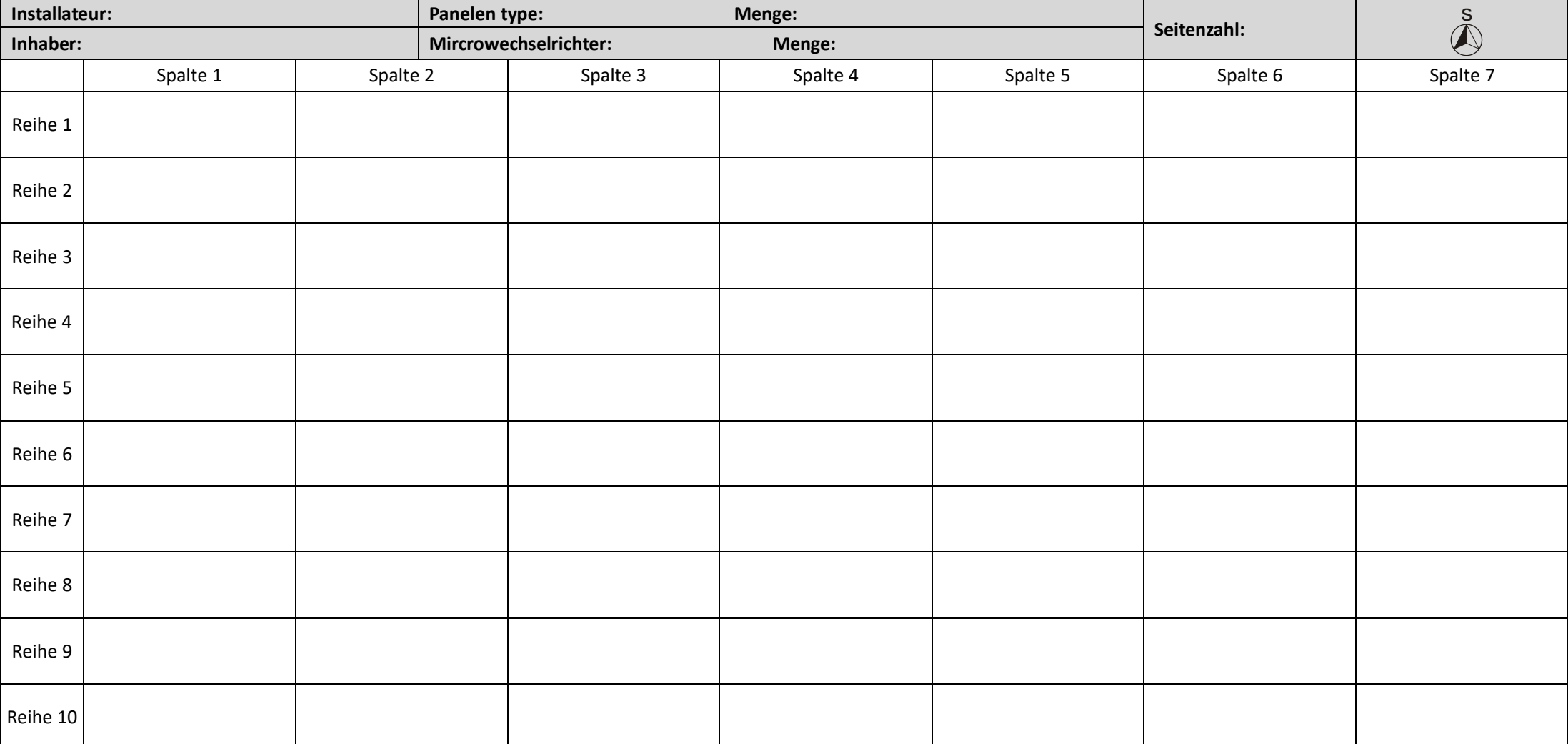

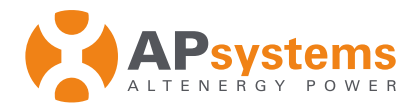

**APsystems Netherlands**  Cypresbaan 9 2908 LT Capelle aan den ljssel The Netherlands **Phone** : +31-10-2582670 **Mail** : emea@apsystems.com

**APsystems France**

Rue des Monts d'Or, ZAC de Folliouses Sud, Les Echets 01700 Miribel - France **Phone** : +33-481 65 60 40 **Mail** : emea@apsystems.com

### **Einführung der APsystems «24/7-Überwachungsregelung»**

Lieber APsystems Partner,

APsystems ist bestrebt, seinen Kunden und Endanwendern den besten Service und technischen Support zu bieten.

Eine Möglichkeit, dies zu erreichen, ist die Ausstattung der Mikrowechselrichter von APsystems mit der neuesten, optimierten Firmware, um sicherzustellen, dass die Mikrowechselrichter jederzeit maximale Leistung liefern. Dieses Update auf maximale Leistung ist nur möglich, wenn die PV-Anlage an eine ECU (Energy Communication Unit) angeschlossen ist und eine Verbindung zum Webportal EMA (Energy Monitoring Analysis) hat. Dieser Fernzugriff und die Optimierung unserer Mikrowechselrichter ermöglichen uns,

- **1. An erster Stelle, gesetzliche Anforderungen zu erfüllen:** Geänderte Anforderungen (IEEE 2030.5, UL of California Rule 21) verlangen von Netzbetreibern, dass diese die an ihr Netz angeschlossenen PV-Anlagen verwalten. Angesichts des dynamischen Arbeitsbereichs von Versorgungseinrichtungen ist Konnektivität der beste Weg, die sich ändernden Anforderungen zu antizipieren.
- **2. Die beste Leistung zu gewährleisten:** Der Service für Installateure und Endbenutzer ist mit einem angeschlossenen und zugänglichen System deutlich besser. Installateure und Endbenutzer wissen zudem genau, wie viel Energie ein System produziert. Zum Beispiel erhalten Installateure eine Warnung im Falle einer Systemstörung (niedrige Leistung oder Kommunikationsausfall), so dass sie proaktiv Probleme lösen können, wenn diese auftreten.
- **3. Den besten Service zu gewährleisten:** O&M (Operations & Maintenance) ist um ein Vielfaches besser, effizienter und einfacher mit einem System, das zugänglich ist. Mögliche Probleme können analysiert und häufig aus der Ferne behoben werden, was letztendlich zu einer optimalen Benutzererfahrung führt und sowohl für Installateure als auch für Endbenutzer Zeit und Geld spart.

Konnektivität und Erreichbarkeit sind für APsystems essentiell, um die Produktgarantie und den Service bestmöglich sicherzustellen. Daher wird unsere standardmäßige eingeschränkte Garantie und unsere erweiterte Garantie zum 1. Mai 2021 entsprechend aktualisiert.

Ab diesem Datum haben alle bei APsystems gekauften Mikrowechselrichter nur dann Anspruch auf die APsystems Limited Garantie ("Eingeschränkte Garantie"), wenn sie ununterbrochen über eine ECU (Energy Communication Unit) mit dem Internet verbunden sind. Installateure oder Heimwerker haben bis zu 45 Tage Zeit, die ECU mit dem Internet zu verbinden und im EMA-Portal zu registrieren.

Um die Konnektivität von kleinen PV-Anlagen zu erleichtern und gleichzeitig die Anschaffungskosten für die PV-Anlagenausrüstung niedrig zu halten, stellt APsystems die neue ECU-B vor.

Die ECU-B (Basic) kann Systeme mit bis zu 4 PV-Panels überwachen und steuern. Viele andere Funktionen sind der einer der ECU-R völlig identisch. Mikrowechselrichter, die nach dem 1. Mai 2021 bei APsystems gekauft wurden und nicht über eine ECU mit dem Internet verbunden sind, haben eine gesetzliche Garantie von 2 Jahren, die mit dem ursprünglichen Kaufdatum der APsystems-Produkte eingeht.

Wir sind zuversichtlich, dass wir mit diesen Änderungen flexibler auf ein sich ständig veränderndes Umfeld reagieren können und unseren Kunden weiterhin den bestmöglichen Service bieten können.

Wir hoffen, Sie hiermit ausreichend informiert zu haben.

Mit freundlichen Grüßen,

**Stéphane Dufrenne** *Senior Global Director, Product Management and Customer Services*

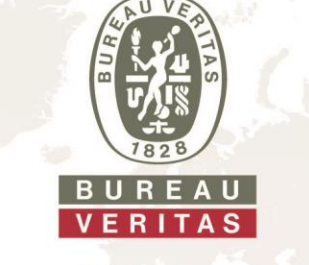

# **Einheitenzertifikat**

**Hersteller / Antragsteller: ALTENERGY POWER SYSTEM INC.** No.1 Yatai Road, Jiaxing 314050 Zhejiang Province **P.R. China**

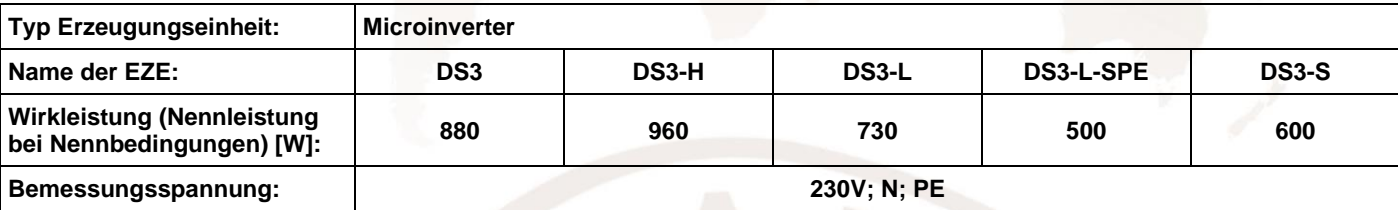

<span id="page-27-2"></span>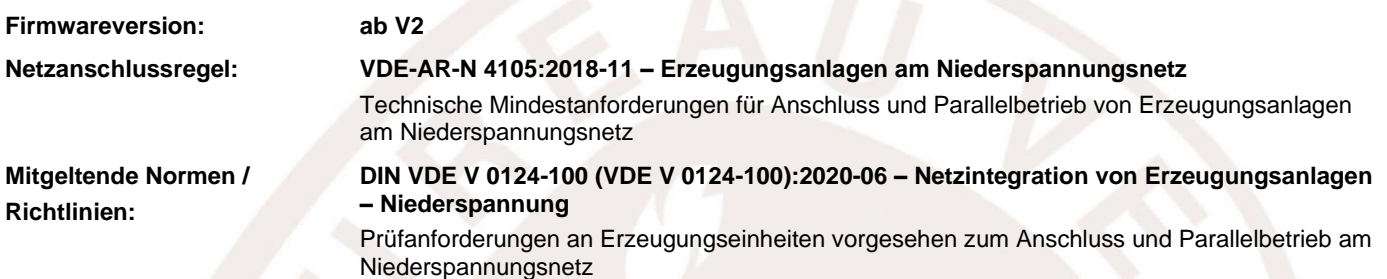

#### **Die oben bezeichneten Eigenerzeugungseinheiten wurden nach der Prüfrichtlinie VDE 0124-100 geprüft und zertifiziert. Die in der Netzanschlussregel geforderten elektrischen Eigenschaften werden erfüllt:**

- Nachweis zulässiger Netzrückwirkungen
- Nachweis des Verhaltens der Erzeugungseinheit am Netz
- Nachweis der PAV,E-Überwachung
- Nachweis der dynamischen Netzstützung
- Nachweis der Teilnahmefähigkeit am Erzeugungsmanagement / Netzsicherheitsmanagement

#### **Das Zertifikat beinhaltet folgende Angaben:**

- Technische Daten der Erzeugungseinheiten, der eingesetzten Hilfseinrichtungen und der verwendeten Softwareversion
- <span id="page-27-1"></span><span id="page-27-0"></span>• Zusammengefasste Angaben zu den Eigenschaften der Erzeugungseinheit (Wirkungsweise)

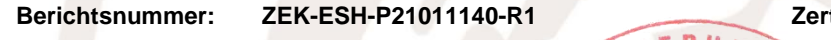

**Berichtsnummer: ZEK-ESH-P21011140-R1 Zertifizierungsprogramm: NSOP-0032-DEU-ZE-V01**

**Zertifikatsnummer: U21-0886 Ausstellungsdatum: 2021-12-02**

**Zertifizierungsstelle**

DAkk! Akkreditierungsstel<br>D-ZE-12024-01-00

Thomas Lammel *Zertifizierungsstelle der Bureau Veritas Consumer Products Services Germany GmbH akkreditiert nach DIN EN ISO/IEC 17065*

*Eine auszugsweise Darstellung des Zertifikats bedarf der schriftlichen Genehmigung der Bureau Veritas Consumer Products Services Germany GmbH*

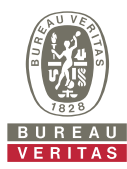

**Auszug aus dem Prüfbericht zum Einheiten-Zertifikat "Bestimmung der elektrischen Eigenschaften"**

### **Nr. [ZEK-ESH-P21011140-R1](#page-27-1)**

# **Beschreibung der Erzeugungseinheit**

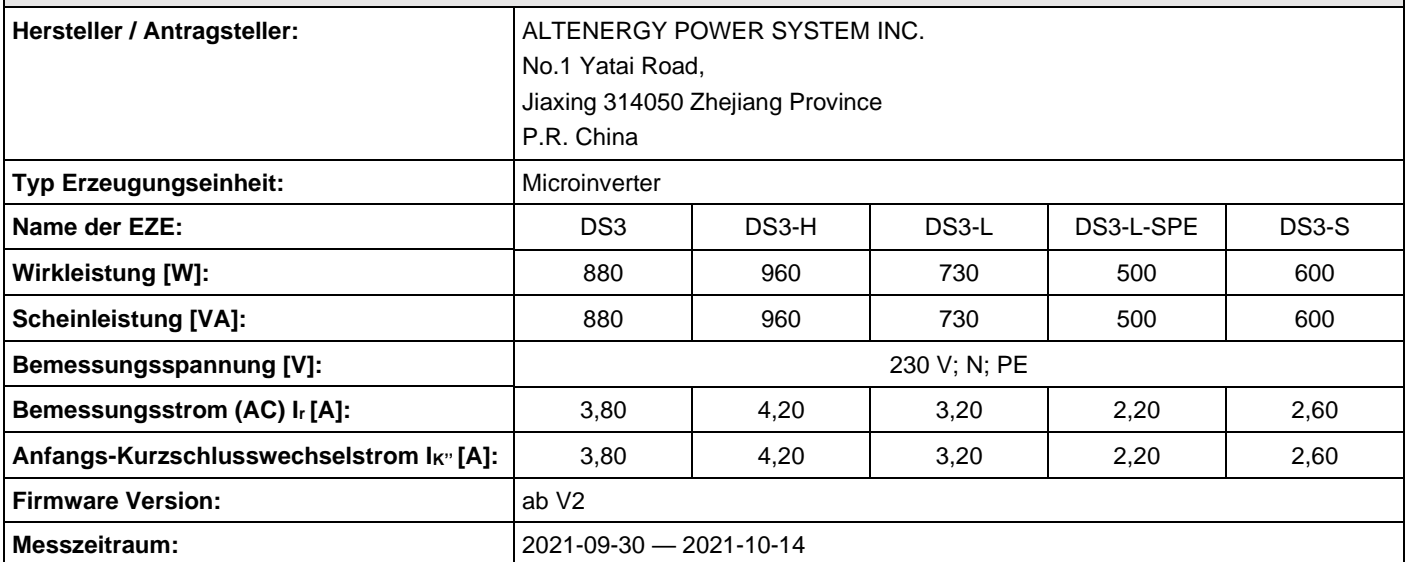

#### **Beschreibung des Aufbaus der Erzeugungseinheit:**

Die Erzeugungseinheit verfügt über einen netzseitigen EMV-Filter. Die Erzeugungseinheit besitzt eine galvanische Trennung zwischen DC-Eingang und AC-Ausgang (HF-Transformator). Der Ausgang wird einfehlersicher durch die Wechselrichterbrücke und einem Relais abgeschaltet. Dies erlaubt eine sichere Trennung der Erzeugungseinheit vom Netz auch im Fehlerfall.

#### **5.4.2 Wirk- / Scheinleistungsbereich**

(ermittelte Messwerte bei Nennspannung)

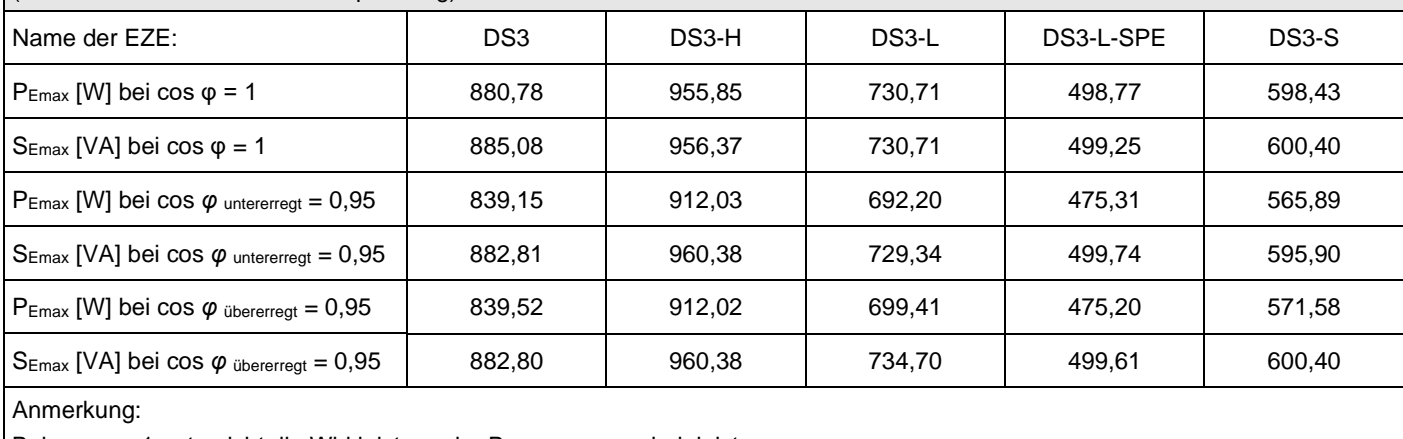

Bei cos φ = 1 entspricht die Wirkleistung der Bemessungsscheinleistung.

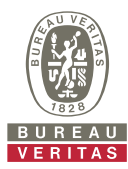

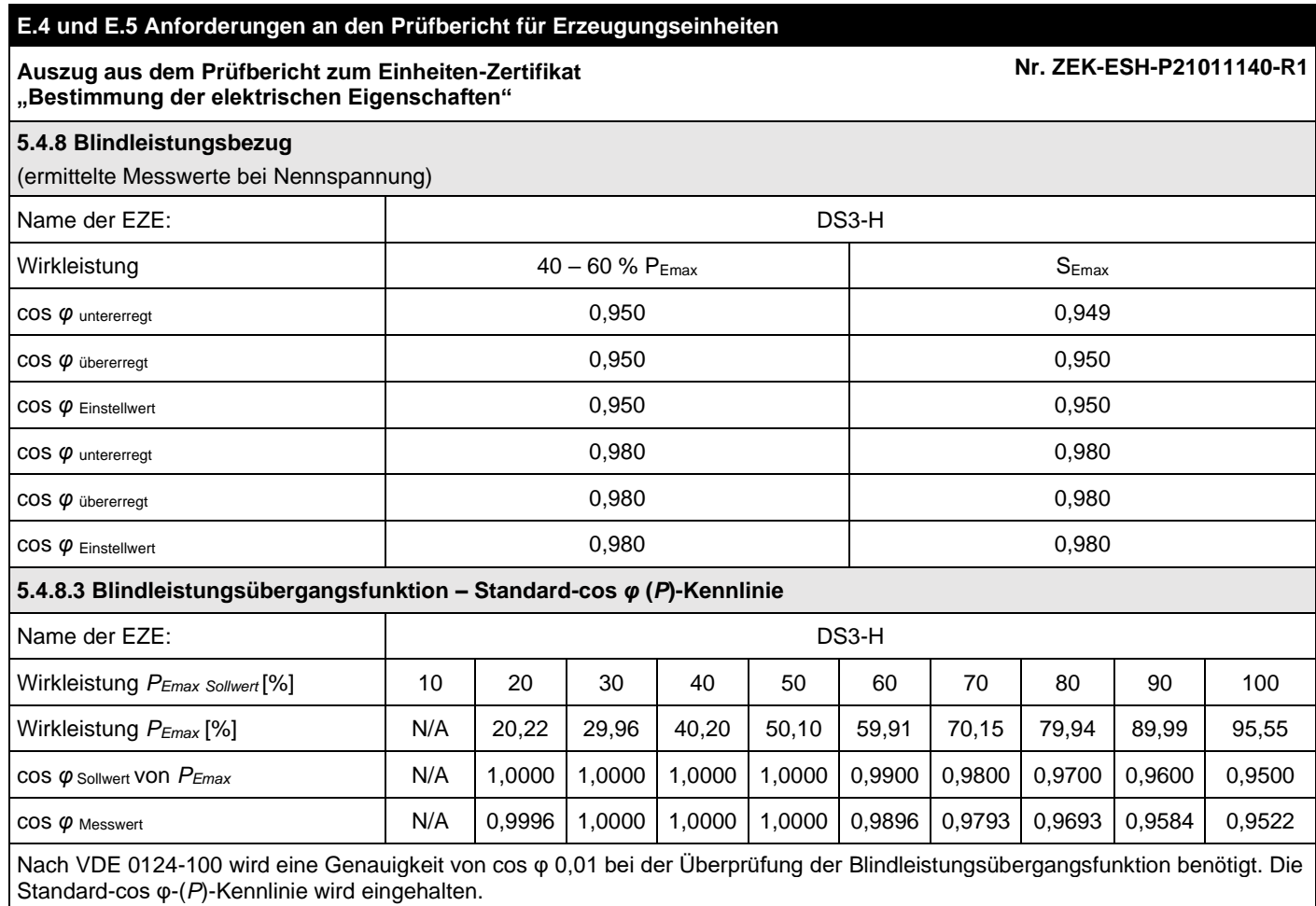

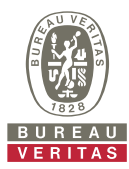

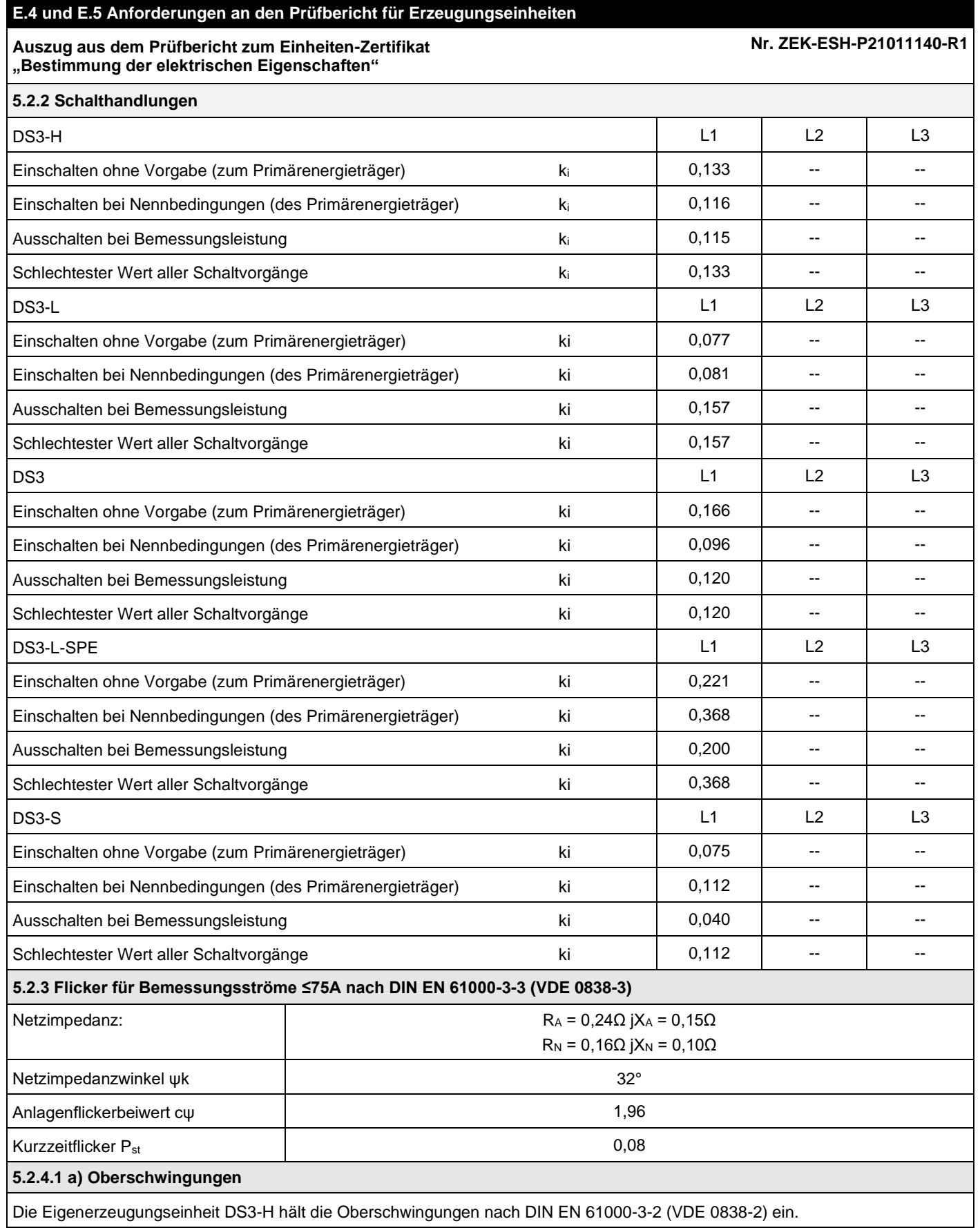

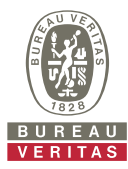

# **Auszug aus dem Prüfbericht zum Einheiten-Zertifikat**

**Nr. [ZEK-ESH-P21011140-R1](#page-27-1)**

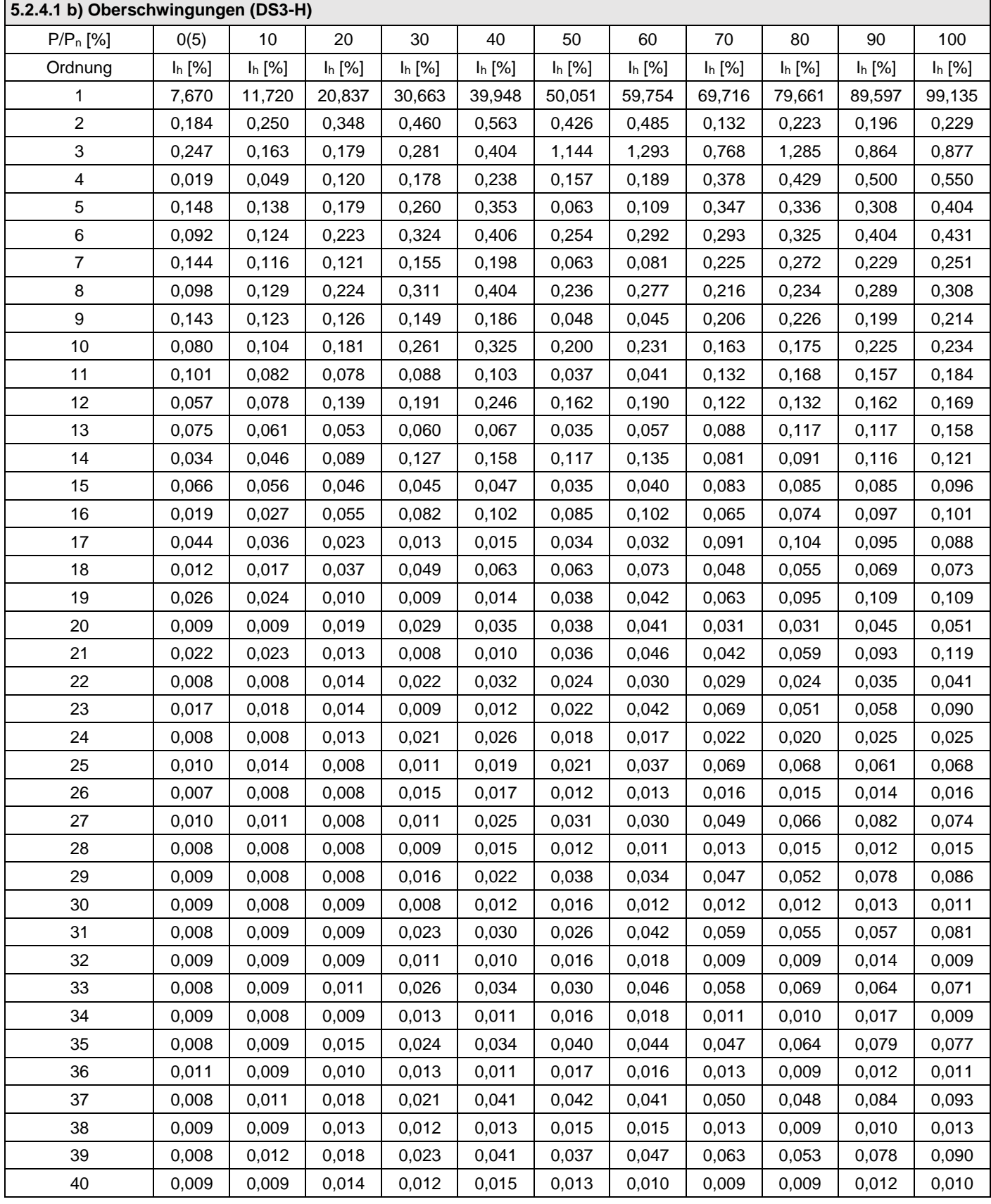

![](_page_32_Picture_0.jpeg)

**Auszug aus dem Prüfbericht zum Einheiten-Zertifikat "Bestimmung der elektrischen Eigenschaften"**

**Nr. [ZEK-ESH-P21011140-R1](#page-27-1)**

**5.2.4.1 b) Zwischenharmonische (DS3-H)** P/Pn [%] | 0 | 10 | 20 | 30 | 40 | 50 | 60 | 70 | 80 | 90 | 100 f [Hz] I<sup>h</sup> [%] I<sup>h</sup> [%] I<sup>h</sup> [%] I<sup>h</sup> [%] I<sup>h</sup> [%] I<sup>h</sup> [%] I<sup>h</sup> [%] I<sup>h</sup> [%] I<sup>h</sup> [%] I<sup>h</sup> [%] I<sup>h</sup> [%] 0,092 0,094 0,059 0,050 0,077 0,049 0,065 0,051 0,599 0,069 0,510 0,033 0,033 0,032 0,051 0,077 0,050 0,064 0,051 0,620 0,068 0,487 0,029 0,029 0,027 0,033 0,035 0,030 0,034 0,033 0,458 0,037 0,333 0,027 0,027 0,025 0,028 0,029 0,029 0,031 0,030 0,286 0,041 0,229 0,027 0,027 0,025 0,025 0,027 0,027 0,028 0,027 0,126 0,031 0,084 0,026 0,026 0,025 0,025 0,025 0,026 0,026 0,028 0,053 0,035 0,047 0,027 0,026 0,025 0,025 0,025 0,024 0,026 0,026 0,040 0,028 0,042 0,026 0,026 0,024 0,025 0,025 0,025 0,025 0,026 0,046 0,028 0,041 0,026 0,026 0,025 0,024 0,024 0,024 0,024 0,025 0,036 0,026 0,035 0,026 0,027 0,025 0,024 0,024 0,024 0,025 0,025 0,031 0,026 0,032 0,025 0,027 0,025 0,025 0,024 0,024 0,025 0,025 0,030 0,026 0,031 0,025 0,028 0,026 0,025 0,024 0,024 0,025 0,025 0,030 0,025 0,031 0,025 0,029 0,028 0,025 0,025 0,024 0,027 0,025 0,029 0,026 0,030 0,026 0,028 0,028 0,026 0,026 0,024 0,029 0,026 0,029 0,026 0,029 0,026 0,027 0,026 0,028 0,026 0,026 0,029 0,027 0,029 0,025 0,028 0,028 0,027 0,024 0,029 0,028 0,029 0,027 0,028 0,031 0,025 0,028 0,029 0,026 0,023 0,027 0,028 0,030 0,026 0,029 0,031 0,025 0,028 0,028 0,026 0,023 0,025 0,026 0,027 0,025 0,028 0,029 0,026 0,030 0,026 0,025 0,023 0,024 0,024 0,024 0,024 0,026 0,027 0,027 0,032 1025 | 0,025 | 0,026 | 0,023 | 0,024 | 0,024 | 0,024 | 0,026 | 0,030 | 0,033 1075 | 0,025 | 0,025 | 0,023 | 0,023 | 0,024 | 0,024 | 0,024 | 0,026 | 0,030 | 0,032 1125 | 0,025 | 0,025 | 0,023 | 0,023 | 0,023 | 0,024 | 0,025 | 0,026 | 0,030 | 0,029 1175 | 0,025 | 0,025 | 0,023 | 0,023 | 0,023 | 0,024 | 0,024 | 0,026 | 0,027 | 0,027 1225 | 0,025 | 0,025 | 0,022 | 0,023 | 0,024 | 0,024 | 0,025 | 0,026 | 0,026 | 0,027 1275 | 0,024 | 0,025 | 0,023 | 0,023 | 0,023 | 0,023 | 0,025 | 0,026 | 0,025 | 0,026 0,025 0,025 0,022 0,023 0,023 0,023 0,023 0,024 0,026 0,025 0,026 1375 | 0,025 | 0,025 | 0,023 | 0,023 | 0,023 | 0,024 | 0,025 | 0,027 | 0,025 | 0,027 0,025 0,025 0,022 0,023 0,023 0,023 0,023 0,024 0,027 0,024 0,026 1475 | 0,024 | 0,025 | 0,022 | 0,023 | 0,023 | 0,024 | 0,024 | 0,026 | 0,025 | 0,027 1525 | 0,025 | 0,025 | 0,022 | 0,022 | 0,023 | 0,023 | 0,024 | 0,026 | 0,025 | 0,027

1575 | 0,025 | 0,026 | 0,022 | 0,023 | 0,023 | 0,023 | 0,024 | 0,026 | 0,025 | 0,026 1625 | 0,025 | 0,025 | 0,022 | 0,023 | 0,023 | 0,024 | 0,024 | 0,026 | 0,025 | 0,027 1675 | 0,026 | 0,025 | 0,022 | 0,023 | 0,023 | 0,024 | 0,024 | 0,027 | 0,025 | 0,027 1725 | 0,026 | 0,025 | 0,023 | 0,023 | 0,023 | 0,024 | 0,024 | 0,026 | 0,025 | 0,027 1775 | 0,025 | 0,025 | 0,023 | 0,023 | 0,023 | 0,024 | 0,024 | 0,026 | 0,025 | 0,028 1825 | 0,025 | 0,024 | 0,023 | 0,023 | 0,024 | 0,024 | 0,024 | 0,026 | 0,025 | 0,027 1875 | 0,025 | 0,024 | 0,022 | 0,023 | 0,023 | 0,024 | 0,025 | 0,025 | 0,028 1925 | 0,025 | 0,025 | 0,022 | 0,023 | 0,023 | 0,024 | 0,025 | 0,025 | 0,025 | 0,028 1975 | 0,024 | 0,025 | 0,023 | 0,023 | 0,022 | 0,023 | 0,024 | 0,024 | 0,024 | 0,027

![](_page_33_Picture_0.jpeg)

**Auszug aus dem Prüfbericht zum Einheiten-Zertifikat**

**Nr. [ZEK-ESH-P21011140-R1](#page-27-1)**

![](_page_33_Picture_1005.jpeg)

![](_page_34_Picture_0.jpeg)

# **Auszug aus dem Prüfbericht zum Einheiten-Zertifikat**

**Nr. [ZEK-ESH-P21011140-R1](#page-27-1)**

![](_page_34_Picture_1122.jpeg)

![](_page_35_Picture_0.jpeg)

**Auszug aus dem Prüfbericht zum Einheiten-Zertifikat**

**Nr. [ZEK-ESH-P21011140-R1](#page-27-1)**

![](_page_35_Picture_1096.jpeg)

![](_page_36_Picture_0.jpeg)

**Auszug aus dem Prüfbericht zum Einheiten-Zertifikat**

**Nr. [ZEK-ESH-P21011140-R1](#page-27-1)**

![](_page_36_Picture_1005.jpeg)

![](_page_37_Picture_0.jpeg)

# **Auszug aus dem Prüfbericht zum Einheiten-Zertifikat**

**Nr. [ZEK-ESH-P21011140-R1](#page-27-1)**

![](_page_37_Picture_1122.jpeg)

![](_page_38_Picture_0.jpeg)

# **Auszug aus dem Prüfbericht zum Einheiten-Zertifikat**

**Nr. [ZEK-ESH-P21011140-R1](#page-27-1)**

![](_page_38_Picture_1096.jpeg)

![](_page_39_Picture_0.jpeg)

**Auszug aus dem Prüfbericht zum Einheiten-Zertifikat "Bestimmung der elektrischen Eigenschaften"**

**Nr. [ZEK-ESH-P21011140-R1](#page-27-1)**

![](_page_39_Picture_1005.jpeg)

Der Referenzstrom ist 3,8 A.

![](_page_40_Picture_0.jpeg)

# **Auszug aus dem Prüfbericht zum Einheiten-Zertifikat**

**Nr. [ZEK-ESH-P21011140-R1](#page-27-1)**

**"Bestimmung der elektrischen Eigenschaften" 5.2.4.1 b) Oberschwingungen (DS3-L-SPE)** P/P<sub>n</sub> [%] | 0(5) | 10 | 20 | 30 | 40 | 50 | 60 | 70 | 80 | 90 | 100 Ordnung I<sup>h</sup> [%] I<sup>h</sup> [%] I<sup>h</sup> [%] I<sup>h</sup> [%] I<sup>h</sup> [%] I<sup>h</sup> [%] I<sup>h</sup> [%] I<sup>h</sup> [%] I<sup>h</sup> [%] I<sup>h</sup> [%] I<sup>h</sup> [%] 1 5,490 | 11,525 | 21,854 | 31,237 | 41,141 | 49,939 | 60,197 | 69,632 | 79,076 | 89,246 | 99,839 0,279 0,181 0,434 0,554 0,646 0,760 0,874 0,967 0,697 0,747 0,799 0,474 0,628 0,314 0,290 0,360 0,427 0,592 0,689 1,919 2,096 2,337 0,042 0,177 0,082 0,168 0,236 0,303 0,372 0,428 0,259 0,293 0,337 0,244 0,321 0,237 0,285 0,350 0,405 0,529 0,628 0,075 0,134 0,211 0,165 0,245 0,232 0,333 0,438 0,524 0,638 0,739 0,417 0,479 0,534 7 | 0,247 | 0,341 | 0,200 | 0,204 | 0,234 | 0,274 | 0,299 | 0,352 | 0,081 | 0,102 | 0,102 0,170 0,246 0,230 0,330 0,437 0,523 0,628 0,724 0,396 0,443 0,507 9 | 0,242 | 0,313 | 0,225 | 0,220 | 0,233 | 0,240 | 0,289 | 0,323 | 0,094 | 0,080 | 0,083 0,142 0,198 0,190 0,269 0,358 0,434 0,518 0,587 0,334 0,384 0,429 0,166 0,216 0,140 0,137 0,148 0,165 0,161 0,175 0,053 0,067 0,076 0,100 0,144 0,137 0,206 0,268 0,313 0,381 0,434 0,270 0,299 0,335 0,131 0,161 0,112 0,104 0,100 0,106 0,128 0,129 0,050 0,045 0,067 0,058 0,100 0,079 0,133 0,177 0,209 0,237 0,276 0,191 0,226 0,253 0,114 0,131 0,094 0,090 0,081 0,065 0,060 0,070 0,058 0,062 0,042 16 | 0,037 | 0,064 | 0,049 | 0,082 | 0,109 | 0,129 | 0,160 | 0,183 | 0,148 | 0,161 | 0,185  $\vert$  0,075  $\vert$  0,080  $\vert$  0,063  $\vert$  0,049  $\vert$  0,045  $\vert$  0,036  $\vert$  0,025  $\vert$  0,016  $\vert$  0,067  $\vert$  0,053  $\vert$  0,062 18 | 0,027 | 0,041 | 0,028 | 0,050 | 0,067 | 0,073 | 0,088 | 0,107 | 0,100 | 0,113 | 0,120 0,051 0,051 0,050 0,037 0,024 0,017 0,025 0,029 0,052 0,074 0,067 0,021 0,030 0,019 0,024 0,036 0,047 0,058 0,061 0,053 0,059 0,081 0,043 0,045 0,044 0,038 0,021 0,015 0,020 0,024 0,030 0,052 0,074 0,014 0,022 0,017 0,021 0,032 0,041 0,050 0,056 0,049 0,048 0,055 0,032 0,032 0,032 0,025 0,022 0,017 0,021 0,024 0,040 0,034 0,047 0,014 0,022 0,016 0,019 0,025 0,029 0,028 0,039 0,034 0,036 0,041 0,021 0,028 0,028 0,016 0,015 0,019 0,014 0,019 0,051 0,056 0,031 0,014 0,022 0,015 0,016 0,016 0,020 0,020 0,026 0,018 0,023 0,025 0,021 0,033 0,022 0,019 0,013 0,014 0,018 0,026 0,040 0,054 0,061 0,014 0,022 0,015 0,016 0,014 0,020 0,023 0,029 0,028 0,031 0,027 0,015 0,028 0,015 0,015 0,018 0,024 0,037 0,043 0,036 0,045 0,070 0,015 0,023 0,015 0,017 0,016 0,017 0,015 0,019 0,040 0,045 0,039 0,014 0,024 0,016 0,018 0,019 0,029 0,047 0,048 0,049 0,049 0,055 0,015 0,020 0,015 0,015 0,015 0,013 0,015 0,014 0,024 0,022 0,027

33 | 0,015 | 0,019 | 0,015 | 0,020 | 0,020 | 0,032 | 0,051 | 0,062 | 0,067 | 0,064 | 0,068 0,015 0,016 0,014 0,015 0,013 0,014 0,018 0,016 0,023 0,019 0,018 35 | 0,015 | 0,016 | 0,017 | 0,018 | 0,030 | 0,031 | 0,052 | 0,073 | 0,055 | 0,075 | 0,080 36 | 0,014 | 0,015 | 0,015 | 0,015 | 0,013 | 0,017 | 0,019 | 0,020 | 0,026 | 0,037 | 0,036 37 | 0,017 | 0,015 | 0,022 | 0,021 | 0,035 | 0,042 | 0,041 | 0,072 | 0,056 | 0,063 | 0,081 0,014 0,014 0,014 0,014 0,015 0,016 0,016 0,026 0,024 0,029 0,037 0,016 0,015 0,020 0,029 0,034 0,043 0,044 0,066 0,061 0,063 0,077 40 | 0,017 | 0,017 | 0,015 | 0,013 | 0,015 | 0,016 | 0,018 | 0,028 | 0,022 | 0,018 | 0,022

![](_page_41_Picture_0.jpeg)

#### **Auszug aus dem Prüfbericht zum Einheiten-Zertifikat "Bestimmung der elektrischen Eigenschaften"**

### **Nr. [ZEK-ESH-P21011140-R1](#page-27-1)**

**5.2.4.1 b) Zwischenharmonische (DS3-L-SPE)** P/Pn [%] | 0 | 10 | 20 | 30 | 40 | 50 | 60 | 70 | 80 | 90 | 100

![](_page_41_Picture_1097.jpeg)

![](_page_42_Picture_0.jpeg)

**Auszug aus dem Prüfbericht zum Einheiten-Zertifikat "Bestimmung der elektrischen Eigenschaften"**

**Nr. [ZEK-ESH-P21011140-R1](#page-27-1)**

**5.2.4.1 b) Höhere Frequenzen (DS3-L-SPE)** P/P<sub>n</sub> [%] | 0 | 10 | 20 | 30 | 40 | 50 | 60 | 70 | 80 | 90 | 100 f [kHz] I<sup>h</sup> [%] I<sup>h</sup> [%] I<sup>h</sup> [%] I<sup>h</sup> [%] I<sup>h</sup> [%] I<sup>h</sup> [%] I<sup>h</sup> [%] I<sup>h</sup> [%] I<sup>h</sup> [%] I<sup>h</sup> [%] I<sup>h</sup> [%] 2,1 0,099 0,100 0,102 0,103 0,102 0,108 0,128 0,134 0,129 0,143 0,146 2,3 | 0,098 | 0,100 | 0,098 | 0,103 | 0,108 | 0,120 | 0,134 | 0,146 | 0,137 | 0,143 | 0,163 2,5 0,098 0,100 0,099 0,107 0,113 0,128 0,139 0,155 0,141 0,158 0,163 2,7 0,096 0,099 0,099 0,109 0,121 0,131 0,150 0,153 0,146 0,154 0,178 2,9 0,096 0,098 0,101 0,112 0,123 0,136 0,144 0,162 0,147 0,161 0,162 3,1 | 0,098 | 0,100 | 0,104 | 0,117 | 0,124 | 0,133 | 0,148 | 0,161 | 0,150 | 0,159 | 0,161 3,3 0,102 0,104 0,108 0,117 0,124 0,132 0,151 0,161 0,148 0,154 0,164 3,5 | 0,101 | 0,108 | 0,108 | 0,116 | 0,123 | 0,132 | 0,144 | 0,154 | 0,141 | 0,147 | 0,158 3,7 | 0,101 | 0,104 | 0,105 | 0,110 | 0,116 | 0,126 | 0,138 | 0,143 | 0,133 | 0,136 | 0,156 3,9 0,097 0,101 0,100 0,106 0,111 0,125 0,131 0,133 0,121 0,139 0,144 4,1 | 0,092 | 0,096 | 0,094 | 0,102 | 0,109 | 0,118 | 0,120 | 0,132 | 0,120 | 0,128 | 0,138 4,3 | 0,089 | 0,092 | 0,093 | 0,099 | 0,102 | 0,108 | 0,115 | 0,125 | 0,110 | 0,122 | 0,127 4,5 | 0,086 | 0,090 | 0,090 | 0,097 | 0,100 | 0,104 | 0,107 | 0,116 | 0,110 | 0,111 | 0,124 4,7 | 0,086 | 0,089 | 0,089 | 0,094 | 0,094 | 0,091 | 0,100 | 0,113 | 0,098 | 0,102 | 0,121 4,9 | 0,082 | 0,086 | 0,086 | 0,092 | 0,089 | 0,090 | 0,096 | 0,100 | 0,095 | 0,097 | 0,100 5,1 | 0,081 | 0,082 | 0,083 | 0,085 | 0,079 | 0,086 | 0,088 | 0,085 | 0,083 | 0,093 | 0,092 5,3 0,075 0,076 0,077 0,077 0,076 0,077 0,081 0,083 0,083 0,081 0,082 5,5 0,069 0,069 0,072 0,072 0,069 0,072 0,070 0,075 0,070 0,074 0,073 5,7 | 0,063 | 0,062 | 0,065 | 0,064 | 0,061 | 0,064 | 0,064 | 0,065 | 0,067 | 0,066 | 0,069 5,9 0,057 0,056 0,057 0,057 0,055 0,057 0,059 0,058 0,063 0,063 0,067 6,1 0,049 0,050 0,050 0,049 0,049 0,054 0,053 0,058 0,057 0,057 0,066 6,3 0,042 0,043 0,043 0,042 0,044 0,050 0,051 0,058 0,056 0,056 0,063 6,5 | 0,035 | 0,036 | 0,035 | 0,036 | 0,042 | 0,044 | 0,045 | 0,051 | 0,052 | 0,051 | 0,054 6,7 | 0,029 | 0,029 | 0,029 | 0,032 | 0,040 | 0,042 | 0,043 | 0,046 | 0,047 | 0,050 | 0,053 6,9 0,025 0,025 0,025 0,029 0,035 0,036 0,041 0,043 0,042 0,043 0,044 7,1 0,021 0,022 0,021 0,026 0,031 0,031 0,034 0,036 0,035 0,036 0,042 7,3 | 0,018 | 0,019 | 0,019 | 0,023 | 0,024 | 0,027 | 0,029 | 0,031 | 0,030 | 0,031 | 0,034

Anmerkung:

Der Referenzstrom ist 2,2 A.

7,5 0,015 0,016 0,015 0,019 0,020 0,021 0,024 0,027 0,022 0,024 0,027 7,7 | 0,012 | 0,013 | 0,013 | 0,015 | 0,015 | 0,018 | 0,018 | 0,018 | 0,020 | 0,022 7,9 0,009 0,010 0,010 0,012 0,012 0,013 0,014 0,016 0,013 0,015 0,016 8,1 | 0,007 | 0,008 | 0,008 | 0,009 | 0,009 | 0,010 | 0,011 | 0,013 | 0,010 | 0,012 | 0,013 8,3 | 0,006 | 0,006 | 0,006 | 0,007 | 0,007 | 0,008 | 0,008 | 0,009 | 0,009 | 0,009 | 0,009 | 8,5 | 0,005 | 0,005 | 0,005 | 0,005 | 0,006 | 0,006 | 0,006 | 0,007 | 0,007 | 0,007 | 0,007 | 0,007 | 8,7 | 0,004 | 0,004 | 0,004 | 0,004 | 0,004 | 0,005 | 0,005 | 0,005 | 0,005 | 0,005 | 0,005 8,9 | 0,003 | 0,003 | 0,003 | 0,003 | 0,004 | 0,004 | 0,004 | 0,004 | 0,004 | 0,004 | 0,004 |

![](_page_43_Picture_0.jpeg)

# **Auszug aus dem Prüfbericht zum Einheiten-Zertifikat**

#### **Nr. [ZEK-ESH-P21011140-R1](#page-27-1)**

![](_page_43_Picture_1122.jpeg)

![](_page_44_Picture_0.jpeg)

**Auszug aus dem Prüfbericht zum Einheiten-Zertifikat "Bestimmung der elektrischen Eigenschaften"**

**Nr. [ZEK-ESH-P21011140-R1](#page-27-1)**

**5.2.4.1 b) Zwischenharmonische (DS3-S)** P/Pn [%] | 5 | 10 | 20 | 30 | 40 | 50 | 60 | 70 | 80 | 90 | 100 f [Hz] I<sup>h</sup> [%] I<sup>h</sup> [%] I<sup>h</sup> [%] I<sup>h</sup> [%] I<sup>h</sup> [%] I<sup>h</sup> [%] I<sup>h</sup> [%] I<sup>h</sup> [%] I<sup>h</sup> [%] I<sup>h</sup> [%] I<sup>h</sup> [%] 75 0,028 0,031 0,105 0,042 0,087 0,103 0,070 0,082 0,137 0,172 0,206 125 0,010 0,010 0,017 0,016 0,027 0,106 0,026 0,089 0,046 0,054 0,065 175 | 0,012 | 0,013 | 0,015 | 0,016 | 0,020 | 0,035 | 0,021 | 0,033 | 0,032 | 0,036 | 0,045 225 0,010 0,011 0,017 0,011 0,016 0,023 0,017 0,026 0,024 0,027 0,033 275 | 0,012 | 0,011 | 0,016 | 0,010 | 0,017 | 0,019 | 0,017 | 0,020 | 0,021 | 0,024 | 0,027 325 | 0,014 | 0,012 | 0,020 | 0,013 | 0,014 | 0,017 | 0,017 | 0,020 | 0,021 | 0,026 375 0,014 0,016 0,016 0,015 0,018 0,019 0,016 0,016 0,017 0,019 0,024 425 | 0,017 | 0,015 | 0,015 | 0,015 | 0,016 | 0,016 | 0,015 | 0,017 | 0,018 | 0,023 475 | 0,012 | 0,016 | 0,014 | 0,015 | 0,017 | 0,016 | 0,015 | 0,017 | 0,018 | 0,023 525 0,013 0,011 0,013 0,013 0,014 0,018 0,015 0,015 0,017 0,018 0,022 575 0,010 0,010 0,011 0,009 0,011 0,018 0,014 0,016 0,016 0,018 0,022 625 | 0,010 | 0,010 | 0,011 | 0,009 | 0,011 | 0,013 | 0,014 | 0,016 | 0,018 | 0,020 675 0,009 0,010 0,010 0,008 0,011 0,013 0,012 0,014 0,014 0,016 0,021 725 0,009 0,010 0,012 0,008 0,011 0,013 0,011 0,014 0,014 0,015 0,020 775 | 0,010 | 0,010 | 0,011 | 0,009 | 0,011 | 0,011 | 0,013 | 0,014 | 0,015 | 0,019 825 | 0,010 | 0,012 | 0,010 | 0,012 | 0,012 | 0,011 | 0,014 | 0,014 | 0,014 | 0,019 875 | 0,010 | 0,011 | 0,011 | 0,014 | 0,012 | 0,013 | 0,013 | 0,014 | 0,014 | 0,019 925 | 0,010 | 0,011 | 0,010 | 0,015 | 0,013 | 0,012 | 0,012 | 0,014 | 0,014 | 0,018 975 | 0,008 | 0,010 | 0,013 | 0,013 | 0,011 | 0,014 | 0,010 | 0,012 | 0,013 | 0,014 | 0,019 1025 | 0,009 | 0,009 | 0,013 | 0,011 | 0,013 | 0,011 | 0,012 | 0,014 | 0,013 | 0,018 1075 | 0,008 | 0,010 | 0,015 | 0,009 | 0,010 | 0,014 | 0,012 | 0,014 | 0,013 | 0,017 1125 | 0,009 | 0,010 | 0,012 | 0,008 | 0,010 | 0,013 | 0,012 | 0,012 | 0,015 | 0,013 | 0,016 1175 | 0,008 | 0,010 | 0,011 | 0,008 | 0,009 | 0,013 | 0,012 | 0,012 | 0,014 | 0,014 | 0,016 1225 | 0,009 | 0,009 | 0,009 | 0,009 | 0,012 | 0,013 | 0,012 | 0,014 | 0,014 | 0,017 1275 | 0,009 | 0,009 | 0,009 | 0,009 | 0,003 | 0,012 | 0,012 | 0,013 | 0,014 | 0,017 1325 | 0,009 | 0,009 | 0,009 | 0,009 | 0,010 | 0,011 | 0,011 | 0,012 | 0,014 | 0,013 | 0,016 1375 | 0,008 | 0,008 | 0,008 | 0,009 | 0,010 | 0,012 | 0,011 | 0,013 | 0,013 | 0,015 1425 | 0,008 | 0,008 | 0,008 | 0,009 | 0,010 | 0,011 | 0,011 | 0,013 | 0,013 | 0,015 1475 | 0,008 | 0,008 | 0,008 | 0,008 | 0,010 | 0,011 | 0,011 | 0,012 | 0,013 | 0,015 1525 | 0,008 | 0,008 | 0,008 | 0,008 | 0,010 | 0,011 | 0,011 | 0,011 | 0,013 | 0,015 1575 | 0,008 | 0,009 | 0,009 | 0,009 | 0,011 | 0,011 | 0,011 | 0,013 | 0,014

1625 | 0,007 | 0,009 | 0,008 | 0,009 | 0,010 | 0,011 | 0,011 | 0,012 | 0,012 | 0,015 1675 | 0,006 | 0,009 | 0,008 | 0,008 | 0,010 | 0,011 | 0,012 | 0,012 | 0,013 | 0,015 1725 | 0,006 | 0,008 | 0,008 | 0,008 | 0,009 | 0,010 | 0,011 | 0,012 | 0,013 | 0,013 | 0,014 1775 | 0,006 | 0,007 | 0,008 | 0,009 | 0,009 | 0,010 | 0,012 | 0,013 | 0,013 | 0,014 1825 | 0,007 | 0,007 | 0,008 | 0,010 | 0,010 | 0,010 | 0,011 | 0,014 | 0,014 | 0,015 1875 | 0,007 | 0,007 | 0,009 | 0,010 | 0,010 | 0,010 | 0,011 | 0,013 | 0,015 | 0,015 1925 | 0,006 | 0,007 | 0,008 | 0,010 | 0,010 | 0,010 | 0,010 | 0,013 | 0,014 | 0,015 1975 | 0,007 | 0,008 | 0,008 | 0,009 | 0,010 | 0,010 | 0,011 | 0,013 | 0,013 | 0,015

![](_page_45_Picture_0.jpeg)

**Auszug aus dem Prüfbericht zum Einheiten-Zertifikat**

**Nr. [ZEK-ESH-P21011140-R1](#page-27-1)**

![](_page_45_Picture_1005.jpeg)